## **Benq Projecteur numérique PB8260 Série Installation Manuel de l'utilisateur**

# Bienvenue

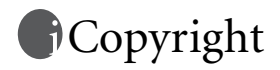

Copyright 2005 BenQ Corporation. Tous droits réservés. Aucune partie du présent document ne peut être reproduite, transmise, transcrite, stockée dans un système d'archivage ou traduite dans une langue ou dans un langage informatique, sous quelque forme ou par quelque moyen que ce soit (électronique, mécanique, magnétique, optique, chimique, manuel ou autre), sans l'autorisation écrite préalable de BenQ Corporation.

# Clause de non-responsabilité

BenQ Corporation exclut toute garantie, expresse ou implicite, quant au contenu du présent document, notamment en termes de qualité et d'adéquation à un usage particulier. Par ailleurs BenQ Corporation se réserve le droit de réviser le présent document et d'y apporter des modifications à tout moment sans notification préalable.

\*DLP, Digital Micromirror Device et DMD sont des marques commerciales de Texas Instruments. Toutes les autres marques sont la propriété de leurs détenteurs respectifs.

# **T**able des matières

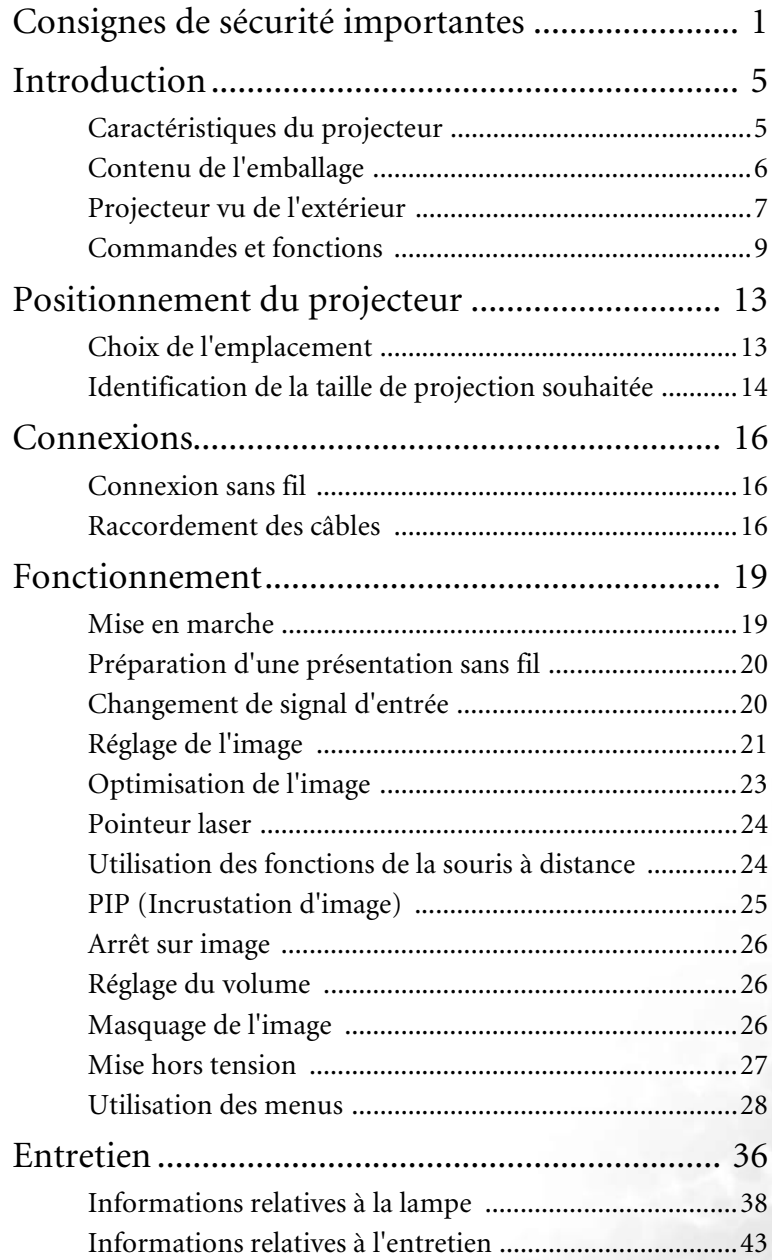

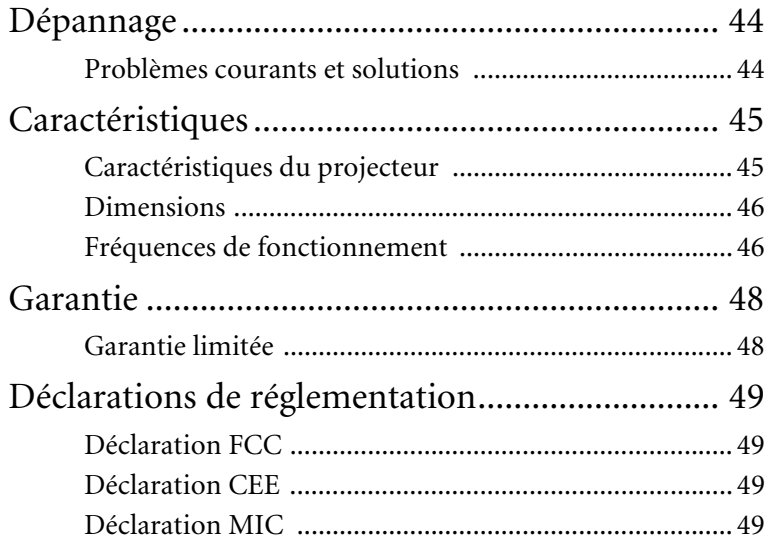

# <span id="page-4-0"></span>Consignes de sécurité importantes

Votre projecteur BenQ a été conçu et testé conformément aux normes de sécurité les plus récentes en matière d'équipements informatiques. Cependant, dans l'optique d'une utilisation sans danger, il importe que vous suiviez les instructions du présent manuel ainsi que celles apposées sur le produit.

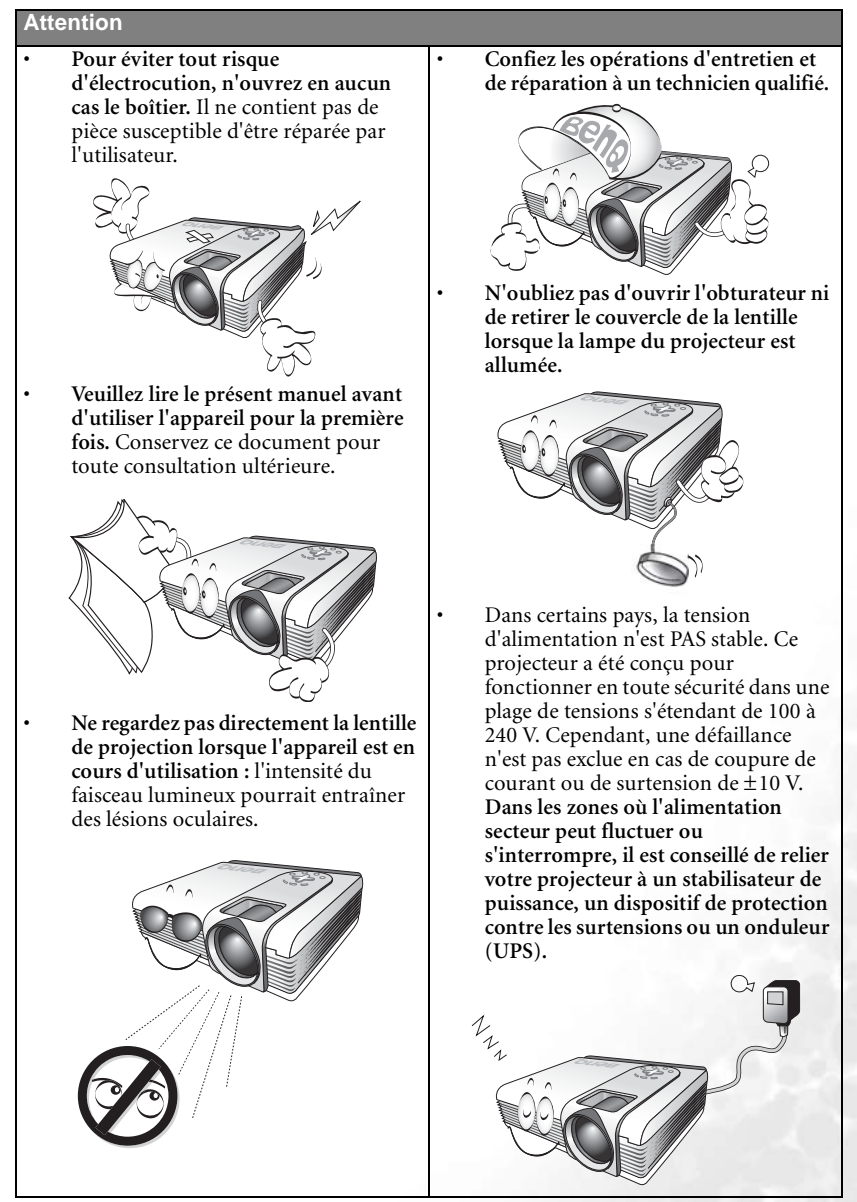

#### **Consignes de sécurité**

1. La lampe atteint une température très élevée lorsque l'appareil est en cours d'utilisation. Attendez que le projecteur ait refroidi (environ 45 minutes) avant de retirer la lampe pour la remplacer.

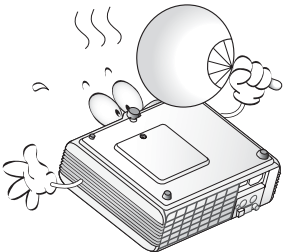

2. N'utilisez pas la lampe au-delà de sa durée de vie nominale. Une utilisation excessive pourrait entraîner une explosion.

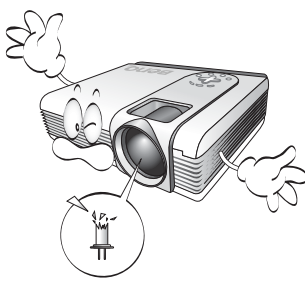

3. Ne remplacez jamais la lampe ni aucun composant électronique tant que le projecteur n'est pas débranché.

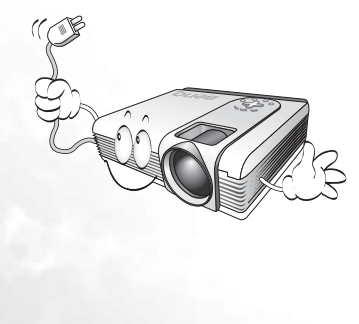

4. Ne posez pas cet appareil sur un chariot, un support ou une table instable. Il risquerait de tomber et d'être sérieusement endommagé.

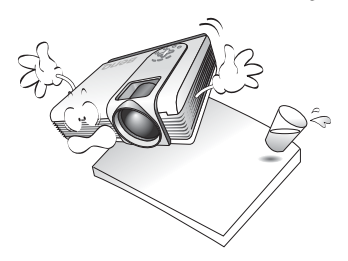

5. Pour éviter tout risque d'électrocution, ne démontez pas l'appareil. Confiez les opérations d'entretien et de réparation à un technicien qualifié. Un mauvais montage peut entraîner un dysfonctionnement du projecteur ou un choc électrique lors d'une utilisation ultérieure.

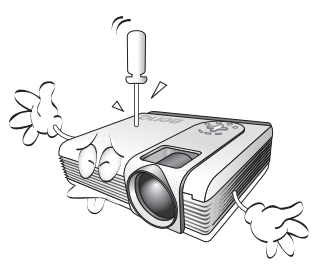

6. Cet appareil peut afficher des images renversées pour des configurations de montage au plafond. Pour garantir une installation fiable de l'appareil, utilisez le kit de montage au plafond BenQ.

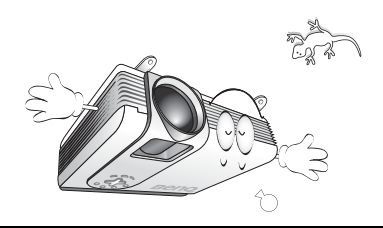

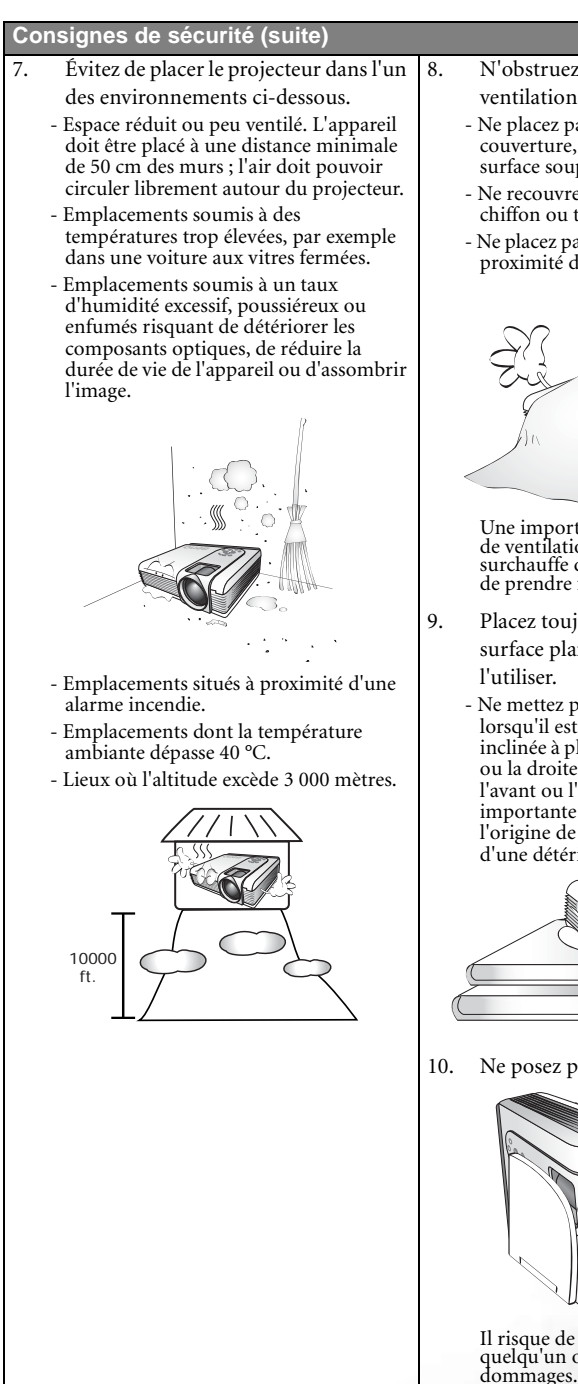

8. N'obstruez pas les orifices de ventilation.

- Ne placez pas l'appareil sur une couverture, de la literie ou toute autre surface souple.
- Ne recouvrez pas l'appareil avec un chiffon ou tout autre élément.
- Ne placez pas de produits inflammables à proximité du projecteur.

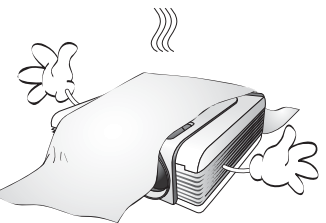

Une importante obstruction des orifices de ventilation peut entraîner une surchauffe de l'appareil qui risque alors de prendre feu.

- 9. Placez toujours l'appareil sur une surface plane et horizontale avant de
	- Ne mettez pas l'appareil sous tension lorsqu'il est placé sur une surface inclinée à plus de 10 degrés sur la gauche ou la droite ou à plus de 15 degrés vers l'avant ou l'arrière. Une inclinaison trop importante de l'appareil peut être à l'origine de dysfonctionnements, voire d'une détérioration de la lampe.

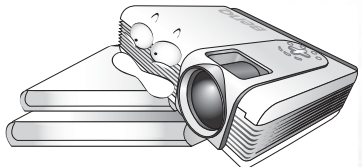

10. Ne posez pas l'appareil sur le flanc.

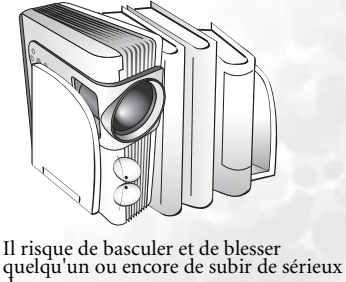

#### **Consignes de sécurité (suite)**

11. Ne vous appuyez pas sur le projecteur et 13. n'y placez aucun objet.

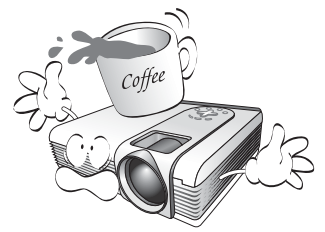

Une charge trop élevée risque non seulement d'endommager le projecteur, mais également d'être à l'origine d'accidents et de blessures corporelles.

12. Évitez de placer des objets devant la lentille de projection lorsque le projecteur est en cours d'utilisation car ils risqueraient de se déformer ou de provoquer un incendie. Pour éteindre la lampe temporairement, appuyez sur le bouton **Blank** (Vierge) du projecteur ou de la télécommande.

Ne placez pas de liquides sur le projecteur, ni à proximité. Tout déversement pourrait être à l'origine d'une panne. Si le projecteur devait être mouillé, débranchez-le de la prise secteur et contactez BenQ pour une réparation.

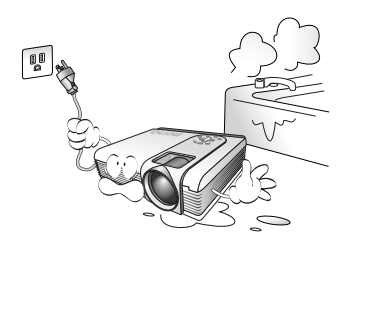

# <span id="page-8-0"></span>2 Introduction

## <span id="page-8-1"></span>Caractéristiques du projecteur

D'une convivialité sans pareille, ce projecteur à moteur optique hautes performances garantit une projection fiable en toute simplicité.

Il présente les caractéristiques suivantes :

- Connexion sans fil avec un ordinateur portable
- Télécommande multifonction avec pointeur laser/fonction de souris à distance
- Zoom manuel de haute qualité
- Réglage automatique d'une simple pression, permettant d'optimiser la qualité de l'image
- Boutons de correction trapézoïdale numérique permettant de redonner aux images déformées un aspect normal
- Commande de réglage de l'équilibre des couleurs pour l'affichage de données ou vidéo
- Luminosité très élevée
- Capacité d'affichage de 16,7 millions de couleurs
- Menus disponibles dans 10 langues : anglais, français, allemand, italien, espagnol, russe, chinois traditionnel, chinois simplifié, japonais et coréen.
- Permutation entre le mode normal et le mode d'économie d'énergie pour régler la consommation électrique
- Fonction AV ultraperformante offrant une image AV de haute qualité
- Compatibilité TVHD (YPbPr)
- Deux terminaux d'entrée et un terminal de sortie pour PC
- Filtres à poussière remplaçables

#### **La luminosité de l'image projetée varie selon l'éclairage ambiant et les réglages de contraste/ luminosité.**

**La luminosité de la lampe décroît avec le temps et varie en fonction des fabricants. Ce phénomène est tout à fait normal.**

## <span id="page-9-0"></span>Contenu de l'emballage

Le projecteur est livré avec les câbles requis pour une connexion à un PC et à un équipement vidéo. Déballez le colis avec précaution et vérifiez qu'il contient tous les éléments mentionnés ci-dessous. Si l'un de ces éléments fait défaut, contactez votre revendeur.

#### **Les accessoires fournis dépendent de votre région et peuvent présenter des différences par rapport aux accessoires illustrés.**

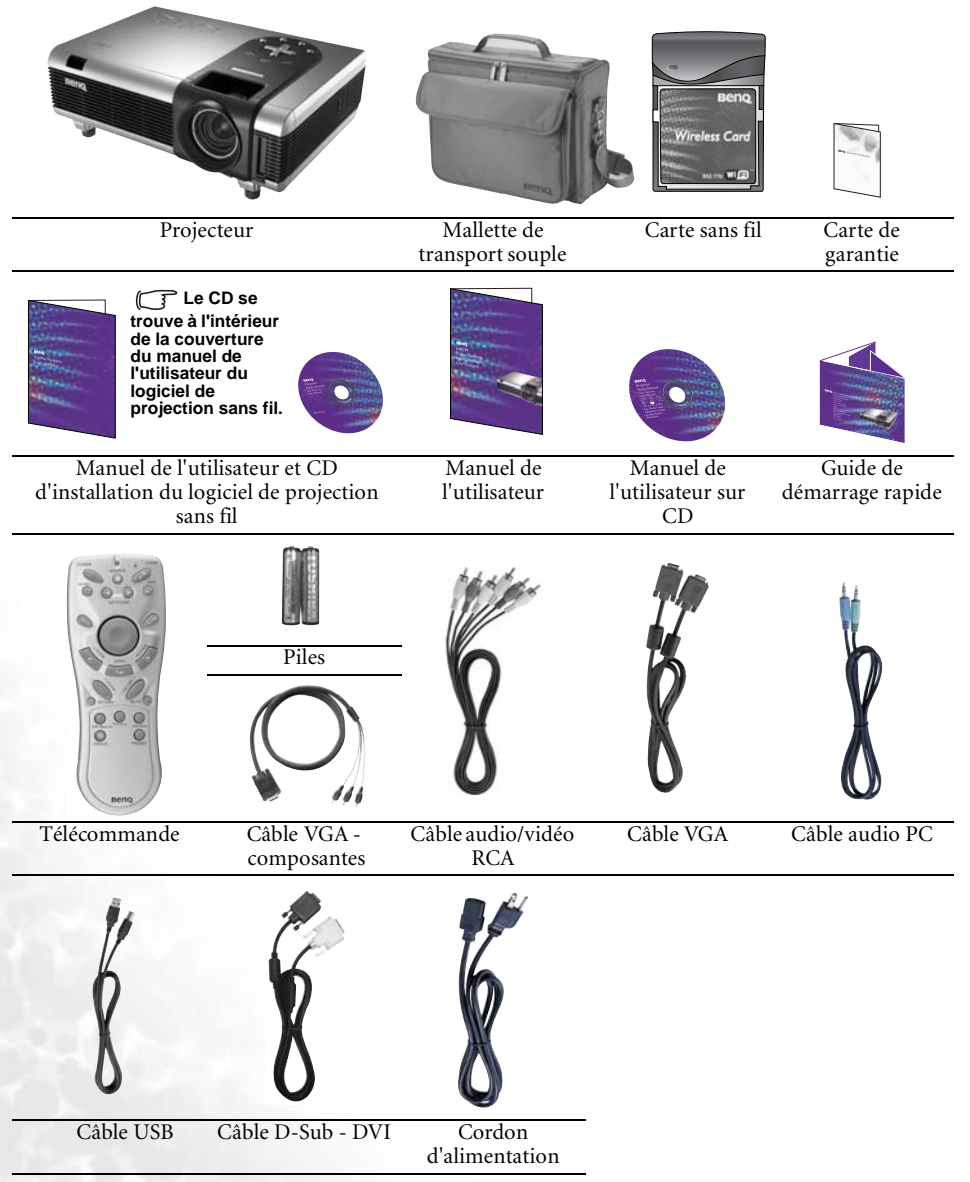

## Accessoires disponibles en option

- 1. Adaptateur pour Macintosh
- 2. Module de lampe 250 W / 300 W
- 3. Kit de montage au plafond
- 4. Wireless Pro
- 5. Presentation Pro
- 6. Câble DVI-I
- 7. Câble S-Vidéo
- 8. Filtre à poussière
- 9. Adaptateur secteur 3-2

## <span id="page-10-0"></span>Projecteur vu de l'extérieur

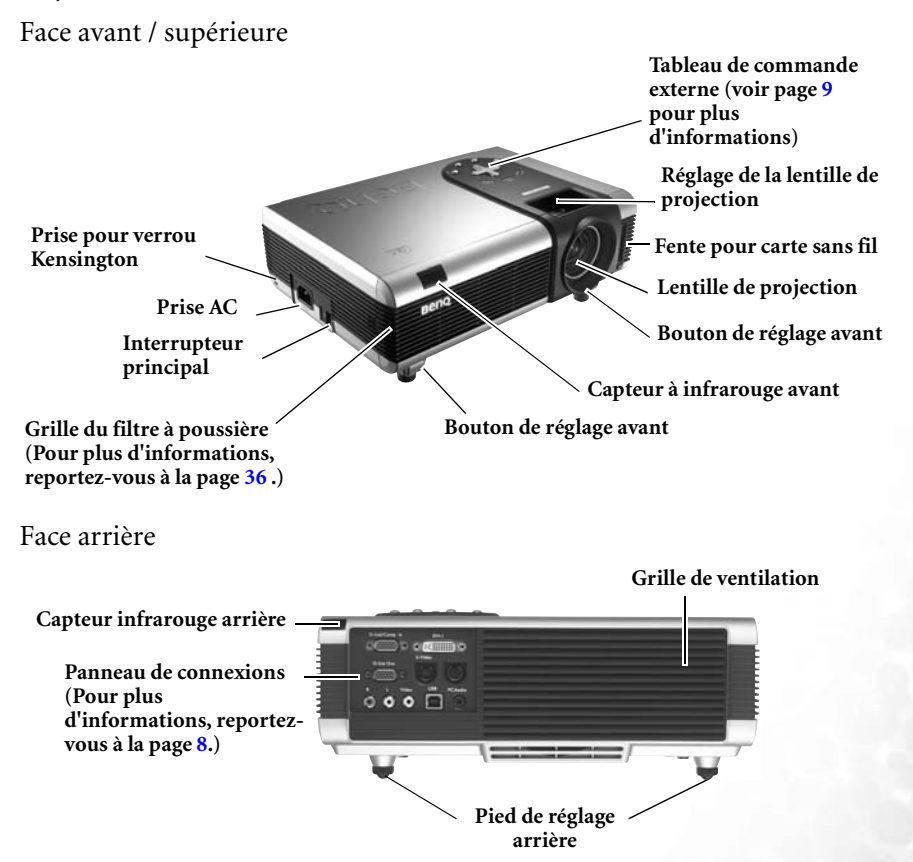

## Face inférieure

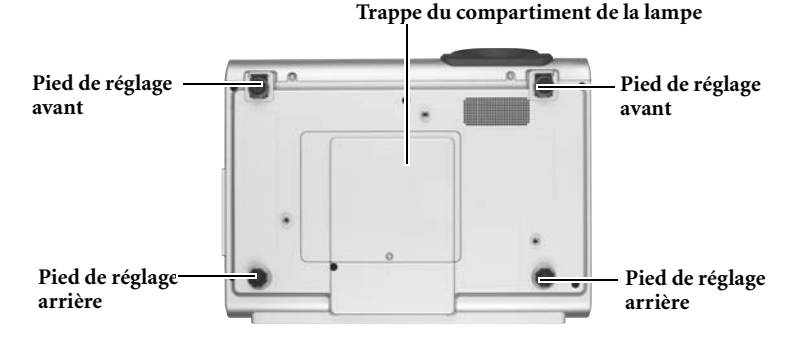

## <span id="page-11-0"></span>Panneau de connexions

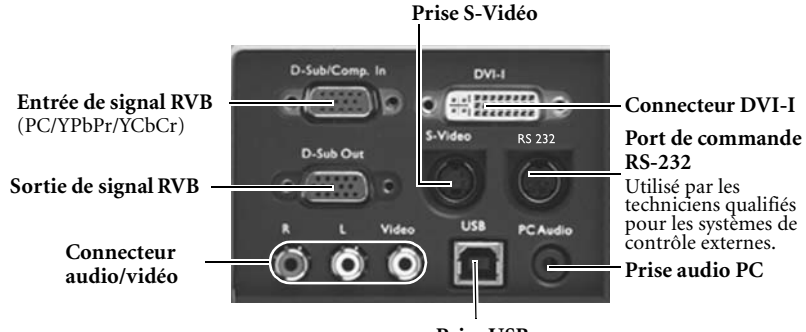

**Prise USB**

## <span id="page-12-0"></span>Commandes et fonctions

<span id="page-12-1"></span>Tableau de commande externe

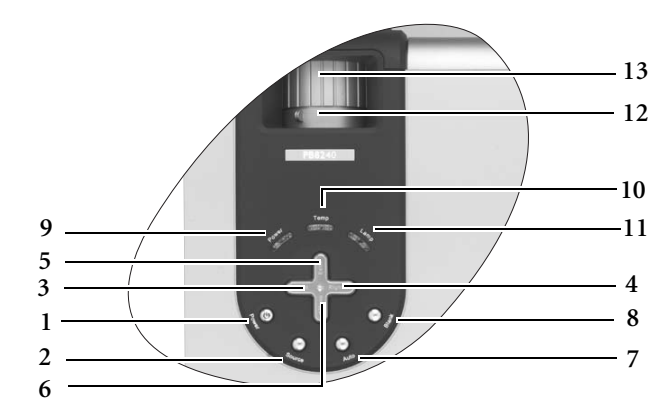

- **1. Power (reportez-vous à la page [19](#page-22-1) pour plus d'informations.)** Permet d'allumer ou d'éteindre le projecteur.
- **2. Source (pour plus d'informations, reportez-vous à la page [20](#page-23-1))** Permet de sélectionner successivement le signal d'entrée RVB, DVI, YPbPr, S-Vidéo ou vidéo.
- **3.** 3 **Gauche**
- **4. Droite** 4

Lorsque l'affichage des menus à l'écran est désactivé, les boutons #3 et #4 font office de raccourci pour la fonction **Trapèze -/+**.

**Pour plus d'informations, reportezvous à la page [26](#page-29-2).**

**5.** 5**Exit**

Permet de quitter le menu en mémorisant les paramètres définis.

 $6.$   $\blacktriangleright$  Menu

Active l'affichage des menus à l'écran. Lorsque l'affichage des menus à l'écran est activé, les boutons #3 à #6 servent de flèches pour sélectionner les différentes options et effectuer les réglages nécessaires. **Pour plus d'informations, reportez-vous à la page [29.](#page-32-0)**

**7. Auto (pour plus d'informations, reportez-vous à la page [21\)](#page-24-1)** Détermine automatiquement le meilleur paramétrage pour l'image projetée.

- **8. Blank (pour plus d'informations, reportez-vous à la page [26\)](#page-29-2)** Permet de masquer l'image à l'écran. Pour faire réapparaître l'image, appuyez sur le bouton **Blank** ou sur le bouton **Return** (Retour).
- **9. Voyant de l'alimentation** S'allume ou clignote lorsque le projecteur est en cours d'utilisation.
- **10. Voyant d'avertissement de surchauffe (pour plus d'informations, reportezvous à la page [40\)](#page-43-0)**

Clignote en rouge lorsque la température du projecteur est trop élevée.

**11. Voyant de la lampe (pour plus d'informations, reportez-vous à la page [38](#page-41-0).)**

Indique l'état de la lampe. S'allume ou clignote lorsqu'un problème se produit au niveau de la lampe.

- **12. Molette de zoom**  Permet de régler la taille de l'image.
- **13. Molette de mise au point**  Permet de régler la mise au point de l'image projetée.

## Description de la télécommande

#### **Voyant ([24\)](#page-27-0) Source [\(20](#page-23-1))** b. ASER POWER  $\sqrt{\phantom{a}}$ **Power (alimentation)** SOURCE **([19](#page-22-1), [21](#page-24-1)) Pointeur laser [\(24\)](#page-27-0)** EXIT MENIT 6**Bas / Menu [\(29\)](#page-32-0) Quitter [\(29\)](#page-32-0)** <sup>3</sup> **Gauche / Keystone (Trapèze) -**  KEY TONE <sup>4</sup> **Droite / [Keys](#page-29-2)tone (Trapèze) + [\(26](#page-29-2)) Blank (vierge) ([26](#page-29-2)) Auto [\(21\)](#page-24-1) Bouton tactile ([24](#page-27-1)) L-Click (clic gauche) / R-click (clic droit) [\(24\)](#page-27-1)** DRAG  **Drag (glisserdéplacer) ([24](#page-27-1)) Zoom + (avant) / Zoom - Volume +/- ([26\)](#page-29-1) (arrière) ([26](#page-29-1)) MUTE** RETURN **Mute (silence) ([26\)](#page-29-1) Return (retour) [\(26](#page-29-1), [26](#page-29-0)) PIP Pos (position PIP) ([25](#page-28-0)) PIP Size (taille PIP) ([25](#page-28-0)) PIP Source (source PIP) [\(25\)](#page-28-0)** PIP-Sou **PIP.Size Freeze (arrêt sur Preset (prédéfini) ([33](#page-36-0)) image) [\(26\)](#page-29-0)** PRESET FREEZE **Beno**

**Remarques concernant le fonctionnement de la télécommande** 

- **Assurez-vous qu'aucun obstacle susceptible de bloquer le rayon infrarouge ne soit interposé entre la télécommande et le capteur infrarouge du projecteur.**
- **Si la télécommande ne fonctionne plus ou que sa portée efficace est réduite, remplacez les piles.**
- **La télécommande peut ne pas fonctionner si le capteur infrarouge est exposé à la lumière directe du soleil ou à un éclairage fluorescent.**
- **Dans de rares cas, les conditions ambiantes (présence d'humidité ou de fumée excessive par exemple) peuvent entraver le bon fonctionnement de la télécommande. Dans ce cas, dirigez la télécommande vers le projecteur et effectuez une nouvelle tentative.**

## Portée efficace de la télécommande

Les capteurs à infrarouge de la télécommande se trouvent à l'avant et à l'arrière du projecteur. La télécommande doit être maintenue à un angle de 30 degrés par rapport au capteur infrarouge du projecteur pour un fonctionnement optimal. La distance entre la télécommande et les capteurs à infrarouge ne doit pas dépasser 6 mètres.

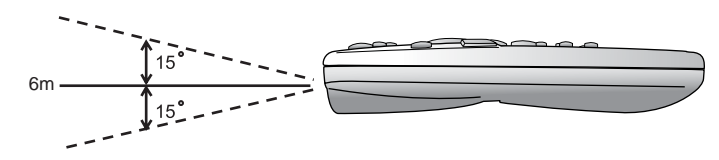

#### *Face arrière*

- **Le rayon laser est visible. Vous devez appuyer sur le bouton laser pour obtenir un résultat continu.**
- **Le pointeur laser n'est pas un jouet. Les parents doivent être conscients des dangers de l'énergie laser et garder cette télécommande hors de portée des enfants.**

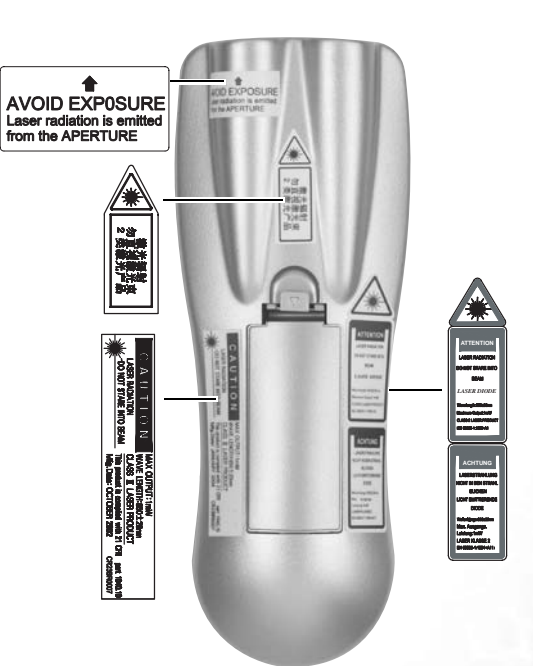

## Installation et remplacement des piles

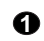

Appuyez sur le couvercle du compartiment des piles et faites-le glisser dans le sens indiqué.

**1** Appuyez sur le **2** Installez les piles **3** Replacez le selon les indications du diagramme se trouvant dans le compartiment des piles.

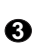

couvercle jusqu'à ce qu'un déclic se produise.

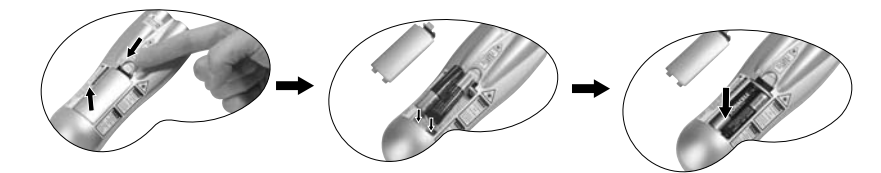

- **N'exposez pas la télécommande à des températures élevées ni à un taux d'humidité excessif. Le remplacement incorrect des piles peut être à l'origine de dommages causés à la télécommande et de blessures corporelles.** 
	- **Remplacez toujours les piles par des piles du même type ou de type équivalent recommandé par le fabricant.**
	- **Mettez au rebut les piles usagées conformément aux instructions du fabricant.**
	- **Ne jetez jamais une pile dans le feu.**
	- **Si les piles sont épuisées ou si vous n'utilisez pas la télécommande pendant une période prolongée, retirez les piles afin d'éviter que de l'acide ne s'écoule dans le compartiment.**

# <span id="page-16-0"></span>Positionnement du projecteur

## <span id="page-16-1"></span>Choix de l'emplacement

Votre projecteur a été conçu pour être installé de quatre manières différentes :

- 1. sur le sol, devant l'écran ;
- 2. au plafond, devant l'écran ;
- 3. sur le sol, derrière l'écran ;
- 4. au plafond, derrière l'écran ;

Ce projecteur sans fil élimine tous les problèmes liés au raccordement des câbles. Vous pouvez donc le placer où vous le souhaitez, dans un rayon de 20 m de votre ordinateur portable, et basculer entre plusieurs présentations enregistrées sur plusieurs ordinateurs portables sans vous encombrer de câbles.

#### **I. Sol avant**

Sélectionnez ce positionnement lorsque le projecteur est placé près du sol devant l'écran. Il s'agit du positionnement le plus courant lorsqu'une installation rapide et une bonne portabilité sont souhaitées.

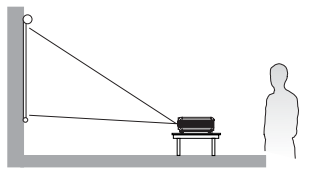

#### **II. Plafond avant**

Sélectionnez ce positionnement lorsque le projecteur est fixé au plafond devant l'écran.

Procurez-vous le kit de montage au plafond BenQ chez votre revendeur afin de fixer votre projecteur au plafond.

Une fois le projecteur allumé, sélectionnez  $\begin{array}{|c|c|c|}\n\hline\n\end{array}$  dans le menu **Source** > **Miroir**.

#### **III. Sol arrière**

Sélectionnez ce positionnement lorsque le projecteur est placé près du sol derrière l'écran.

Cette configuration nécessite un écran de rétroprojection spécial.

Une fois le projecteur allumé, sélectionnez  $\blacksquare$  dans le menu **Source** > **Miroir**.

#### **IV. Plafond arrière**

Sélectionnez ce positionnement lorsque le projecteur est fixé au plafond derrière l'écran.

Cette configuration nécessite un écran de rétroprojection spécial ainsi que le kit de montage au plafond BenQ.

Une fois le projecteur allumé, sélectionnez **d** dans le menu **Source** > **Miroir**.

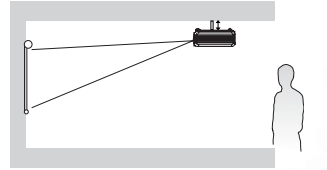

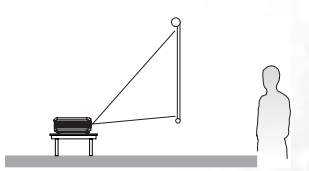

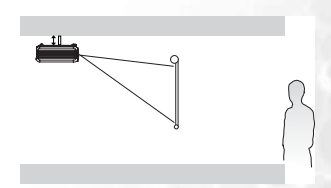

Si vous placez le projecteur au-dessus ou en dessous de l'écran, vous devrez le diriger vers le bas ou vers le haut pour centrer l'image à l'écran, ce qui peut entraîner une déformation de l'image. Pour la corriger, utilisez la fonction de correction trapézoïdale. Vous trouverez plus d'informations sur la fonction de correction trapézoïdale à la page [22.](#page-25-0)

## <span id="page-17-0"></span>Identification de la taille de projection souhaitée

La distance entre la lentille du projecteur et l'écran, le réglage du zoom et le format vidéo ont chacun une incidence sur la taille de l'image projetée. BenQ vous fournit des tableaux de dimensions pour écrans 16:9 et 4:3 afin de vous aider à déterminer l'emplacement optimal de votre projecteur.

- 1. Déterminez le format de votre écran (16:9 ou 4:3).
- 2. Déterminez la distance de projection autorisée pour la pièce. Installez le projecteur à une distance appropriée par rapport à l'écran.
- 3. Reportez-vous au tableau Tailles d'affichage 4:3 ou 16:9 en fonction du format de votre écran. Recherchez la valeur adéquate dans la colonne « Distance p/r à l'écran ». Sur la même ligne, vous trouverez les tailles de projection maximum et minimum.
- 4. Décidez de la hauteur exacte à laquelle vous souhaitez installer votre projecteur.

Par exemple, si vous utilisez un écran 4:3 à une distance de projection de 2,5 mètres, la taille maximale de l'image sera d'environ 1,91 mètre en diagonale.

Une fois le projecteur allumé, si vous le placez au-dessus ou en dessous de l'écran, vous devrez le diriger vers le bas ou vers le haut pour centrer l'image à l'écran, ce qui peut entraîner une déformation de l'image. Pour la corriger, utilisez la fonction de correction trapézoïdale. Vous trouverez plus d'informations sur la fonction de correction trapézoïdale à la page [26](#page-29-2).

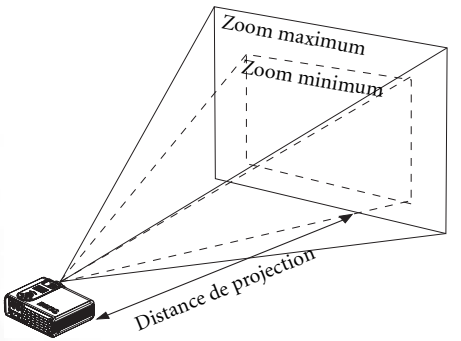

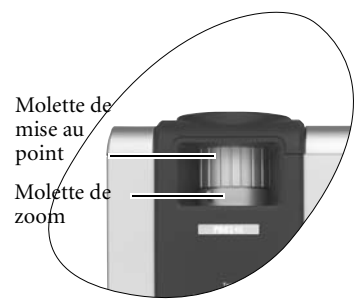

<span id="page-18-0"></span>

| <b>Distance</b> |        | <b>Diagonale</b> |                    |         |        | Distance p/r     |     | <b>Diagonale</b> |       |         |       |
|-----------------|--------|------------------|--------------------|---------|--------|------------------|-----|------------------|-------|---------|-------|
| p/r à           |        | Zoom             |                    | Zoom    |        | <u>à l'écran</u> |     | <b>Zoom</b>      |       | Zoom    |       |
| l'écran         |        | minimum          |                    | maximum |        |                  |     | minimum          |       | maximum |       |
| pieds           | pouces | pieds            | pouces             | pieds   | pouces | mètres           | cm  | mètres           | cm    | mètres  | cm    |
| 4               | 48     | 2,49             | 29,9               | 3,05    | 36,6   | 1                | 100 | 0,62             | 62,2  | 0,76    | 76,2  |
| 6               | 72     | 3,73             | 44,8               | 4,57    | 54,9   | 1,5              | 150 | 0,93             | 93,3  | 1,14    | 114,3 |
| 8               | 96     | 4,98             | 59,7               | 6,10    | 73,2   | $\overline{2}$   | 200 | 1,24             | 124,5 | 1,52    | 152,4 |
| 10              | 120    | 6,22             | 74,7               | 7,62    | 91,4   | 2,5              | 250 | 1,56             | 155,6 | 1,91    | 190,5 |
| 12              | 144    | 7,47             | 89,6               | 9,14    | 109,7  | 3                | 300 | 1,87             | 186,7 | 2,29    | 228,6 |
| 14              | 168    | 8,71             | 104,5              | 10,67   | 128,0  | 3,5              | 350 | 2,18             | 217,8 | 2,67    | 266,7 |
| 16              | 192    | 9,96             | 119,5              | 12,19   | 146,3  | 4                | 400 | 2,49             | 248,9 | 3,05    | 304,8 |
| 18              | 216    | 11,20            | 134,4              | 13,72   | 164,6  | 4,5              | 450 | 2,80             | 280,0 | 3,43    | 342,9 |
| 20              | 240    | 12,45            | 149,4              | 15,24   | 182,9  | 5                | 500 | 3,11             | 311,2 | 3,81    | 381,0 |
| 22              | 264    | 13,69            | 164,3              | 16,76   | 201,2  | 5,5              | 550 | 3,42             | 342,3 | 4,19    | 419,1 |
| 24              | 288    | 14,94            | 179,2              | 18,29   | 219,5  | 6                | 600 | 3,73             | 373,4 | 4,57    | 457,2 |
| 26              | 312    | 16,18            | 194,2              | 19,81   | 237,7  | 6,5              | 650 | 4,04             | 404,5 | 4,95    | 495,3 |
| 28              | 336    | 17,42            | 209,1              | 21,34   | 256,0  | 7                | 700 | 4,36             | 435,6 | 5,33    | 533,4 |
| 30              | 360    | 18,67            | $\overline{2}24,0$ | 22,86   | 274,3  | 7,5              | 750 | 4,67             | 466,7 | 5,72    | 571,5 |
| 32              | 384    | 19,91            | 239,0              | 24,38   | 292,6  | 8                | 800 | 4,98             | 497,8 | 6,10    | 609,6 |
| 34              | 408    | 21,16            | 253,9              | 25,91   | 310,9  | 8,5              | 850 | 5,40             | 539,8 | 6,48    | 647,7 |

**Tailles d'affichage (rapport largeur/hauteur 4:3)**

#### **Tailles d'affichage (rapport largeur/hauteur 16:9)**

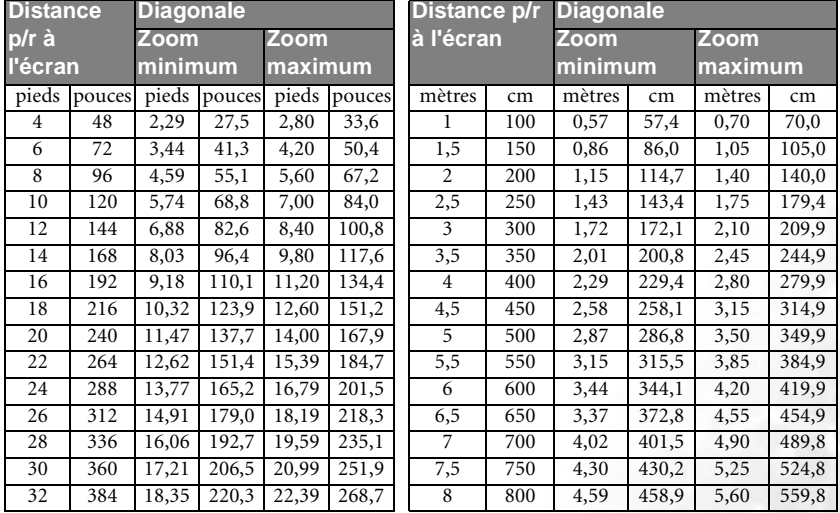

**La distance de mise au point recommandée est comprise entre 1,5 et 8 mètres.** 

**Une tolérance de 3 % à 5 % s'applique à ces chiffres en raison des variations des composants optiques.**

**\* 1 m = 3,28 pieds, 1 pied = 0,305 m, 1 m = 100 cm, 1 pied = 12 pouces**

# <span id="page-19-0"></span>Connexions

## <span id="page-19-1"></span>Connexion sans fil

Il s'agit de l'utilisation la plus conviviale de ce projecteur, recommandée par BenQ. Il vous suffit d'insérer la carte sans fil dans le projecteur et d'installer le logiciel de présentation sur votre ordinateur portable.

Pour utiliser le projecteur sans câbles :

- 1. Placez la carte sans fil devant la fente située dans le coin avant du projecteur.
- 2. Insérez la carte sans fil dans le projecteur. Une fois la carte insérée complètement, le bouton d'éjection ressort. Assurez-vous qu'elle est correctement placée.
- 3. Installez le logiciel de projection sans fil sur votre ordinateur portable à l'aide du CD d'installation fourni. Reportez-vous au manuel de l'utilisateur du logiciel de projection sans fil pour obtenir de plus amples informations sur son installation et son fonctionnement sur votre ordinateur portable.
- 4. Pour éjecter la carte sans fil du projecteur, appuyez sur le bouton d'éjection situé en dessous de la fente.

**Remarques concernant la carte sans fil :**

- **La carte sans fil est un adaptateur LAN sans fil CF conforme à la norme IEEE802.11/802.11b. Elle prend entièrement en charge les réseaux sans fil sous Windows 98 (Deuxième Édition)/Me/2000/XP.**
- **La carte sans fil est compatible uniquement avec le projecteur PB8260 de BenQ. Nous ne garantissons pas son fonctionnement correct avec d'autres appareils.**
- **La portée efficace du réseau est de 20 m en intérieur.**
- **N'essayez pas de réparer la carte vous-même, ni de modifier le logiciel.**

## <span id="page-19-2"></span>Raccordement des câbles

Pour connecter la source d'un signal au projecteur, procédez comme suit :

- 1. Mettez préalablement tous les appareils hors tension.
- 2. Utilisez les câbles appropriés pour chaque source.
- 3. Branchez les câbles correctement.

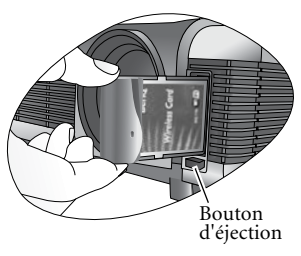

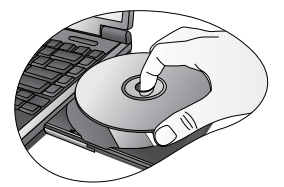

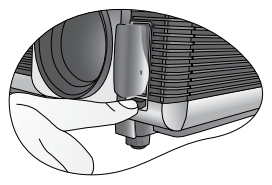

## *Connexion à un ordinateur portable ou un PC*

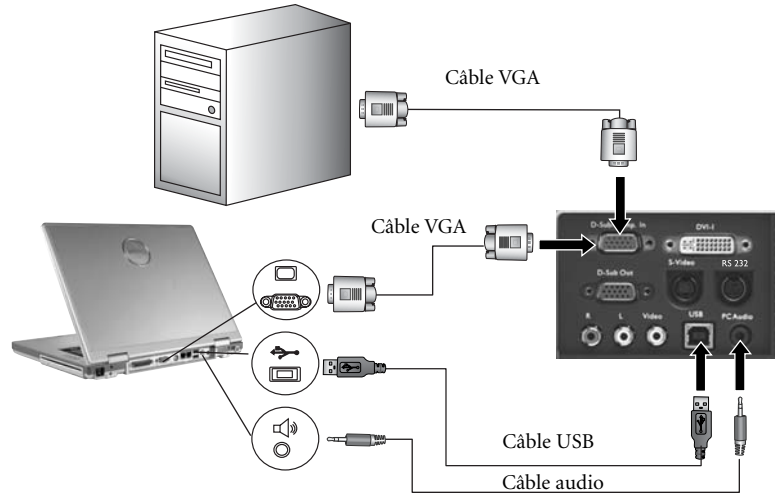

#### **Remarques :**

- **Un adaptateur Mac (accessoire disponible en option) peut s'avérer nécessaire en cas de connexion avec d'anciens ordinateurs Macintosh.**
- **Le câble USB est nécessaire si vous envisagez d'utiliser les fonctions de souris de la télécommande.**
- **De nombreux ordinateurs portables n'activent pas automatiquement leur port vidéo externe lorsqu'ils sont connectés à un projecteur. Pour activer ou désactiver l'affichage externe, vous pouvez généralement utiliser la combinaison de touches FN + F3 ou CRT/ LCD. Sur votre ordinateur portable, recherchez la touche de fonction CRT/LCD ou une touche de fonction portant un symbole de moniteur. Appuyez simultanément sur la touche FN et la touche illustrée. Consultez le manuel de l'utilisateur de votre ordinateur portable pour connaître la combinaison de touches exacte.**

#### *Connexion d'appareils à l'entrée vidéo composantes*

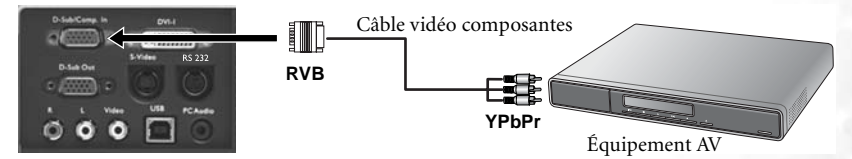

Le projecteur prend en charge plusieurs modes d'affichage de télévision haute définition, dont :

- Lecteur VHS numérique (D-VHS) Lecteur DVD
	-
- Récepteur TVHD pour antenne parabolique
- Tuner TV numérique

La plupart de ces sources fournissent une sortie vidéo analogique, une sortie VGA standard ou un format YPbPr (par défaut).

Le projecteur prend en charge le transfert de données TVHD via un connecteur vidéo composantes. Utilisez le câble vidéo composantes livré avec votre projecteur pour afficher les images correspondantes.

Les normes suivantes sont prises en charge par la fonction TVHD :

- 
- 
- 
- 480i 480p
- 576i 576p
	- 720p (50/60 Hz) 1 080i (50/60 Hz)

## *Connexion d'appareils vidéo ou S-Vidéo*

Appareils S-Vidéo

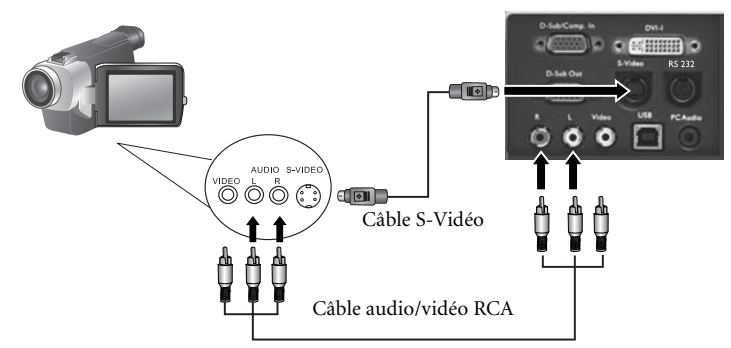

Appareils vidéo ou magnétoscope

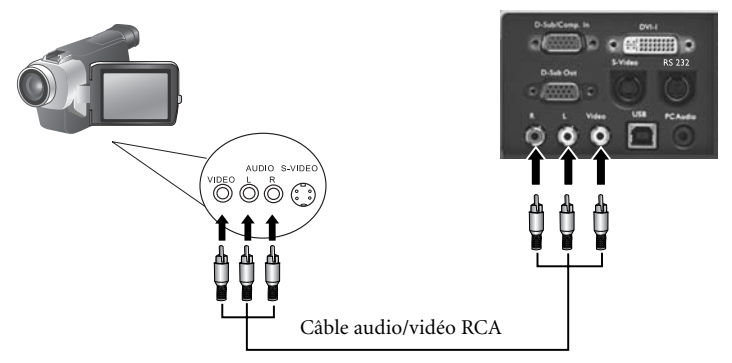

Si l'image vidéo sélectionnée ne s'affiche pas à la mise sous tension du projecteur et que la<br>source vidéo sélectionnée est correcte, vérifiez si cette dernière est sous tension et<br>fonctionne convenablement. Vérifiez égale

## *Connexions de périphériques d'affichage*

Si vous souhaitez visualiser votre présentation sur un moniteur en plus de l'écran, vous pouvez connecter la sortie de signal RVB du projecteur à un moniteur externe à l'aide d'un câble VGA ou D-Sub - DVI.

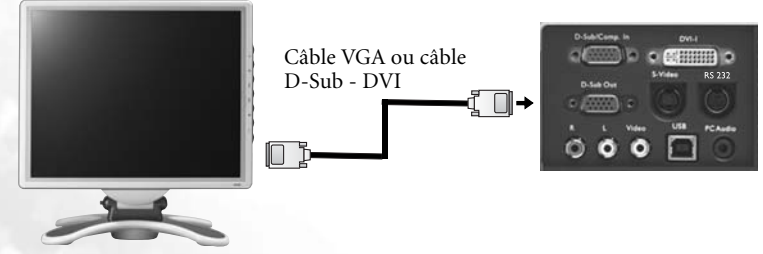

# <span id="page-22-0"></span> $\overline{\mathsf{S}}$  Fonctionnement

## <span id="page-22-1"></span>Mise en marche

- 1. Mettez tous les appareils connectés sous tension.
- 2. Raccordez le cordon d'alimentation au projecteur et branchez-le sur une prise murale. Allumez le commutateur (le cas échéant).
- 3. Allumez l'interrupteur principal. Le **voyant de l'alimentation** s'allume en orange.
- 4. Retirez le couvercle de la lentille car il risquerait de se déformer en raison de la chaleur.
- 5. Maintenez enfoncé (pendant 2 secondes) le bouton d'**alimentation** de la télécommande ou du projecteur pour allumer l'appareil. Le **voyant de l'alimentation** clignote en vert une fois l'appareil sous tension.
- 6. La procédure de démarrage prend environ 30 secondes à compter de la **mise sous tension**. Peu après le démarrage, le logo BenQ est projeté par défaut,

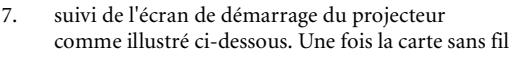

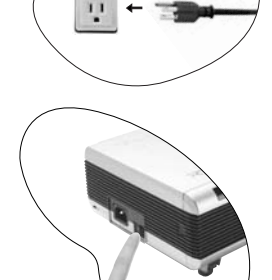

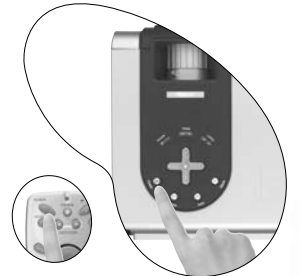

BenQ fournie insérée dans le projecteur et le voyant correspondant allumé en vert, vous pouvez configurer votre ordinateur portable ou votre PC à l'aide des options illustrées sur cette page, à savoir Network ID (SSID) [ID réseau (SSID)], Network Type (Type réseau) et IP Address (Adresse IP).

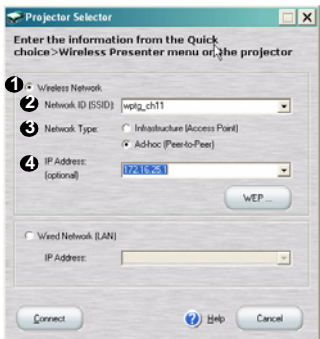

Page de configuration du projecteur telle qu'elle s'affiche à l'écran de votre ordinateur

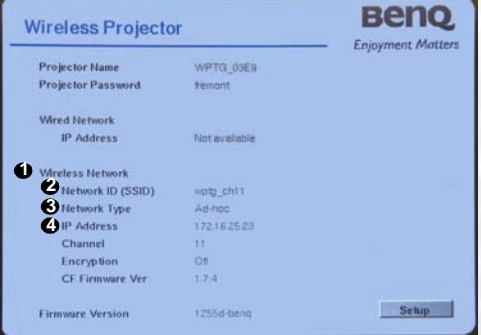

Écran de démarrage du projecteur

- 8. Si vous souhaitez afficher les images via une autre entrée de signal, appuyez sur le bouton **Source** du projecteur ou de la télécommande. L'écran du projecteur affiche la source d'entrée actuelle dans le coin inférieur droit. Si aucun signal d'entrée source n'est détecté, le système continue la recherche jusqu'à ce qu'il détecte un tel signal.
- 9. Pour de plus amples informations sur la sélection de la source, reportez-vous à la section « Changement de signal d'entrée » ci-après.
- **Si la fréquence ou la résolution du signal se situe en dehors de limites acceptées par le projecteur, le message « Hors de portée » s'affiche sur un écran vierge.**

## <span id="page-23-0"></span>Préparation d'une présentation sans fil

- **1. Le logiciel de projection sans fil est-il installé sur votre ordinateur portable ?** Si oui, passez à l'étape suivante. Si non, installez-le à partir du CD d'installation correspondant fourni avec le projecteur. Reportez-vous au **chapitre 2 « Installation et configuration du logiciel »** du manuel de l'utilisateur du logiciel de projection sans fil.
- **2. Insérez la carte sans fil (voyant allumé), puis allumez le projecteur. L'écran de démarrage du projecteur apparaît.**
- **3. Assurez-vous que votre ordinateur portable prend en charge la connexion sans fil.**
- **4. Configurez les paramètres réseau de votre ordinateur portable. Reportez-vous au chapitre 3 de la première partie du manuel de l'utilisateur du logiciel de projection sans fil, relatif à la création de présentations.**
- **5. Si la présentation est réalisée par plusieurs utilisateurs, reportez-vous au chapitre 4 du manuel de l'utilisateur du logiciel de projection sans fil, relatif aux présentations communes.**
- **6. Vous trouverez également d'autres informations intéressantes sur le fonctionnement du logiciel dans le manuel de l'utilisateur du logiciel de projection sans fil fourni.**

## <span id="page-23-1"></span>Changement de signal d'entrée

Pour sélectionner les sources d'entrée en alternance, appuyez sur le bouton **Source** du tableau de commande du projecteur ou de la télécommande. La recherche de signaux d'entrée par le projecteur peut prendre quelques secondes. La source sélectionnée est indiquée dans le coin inférieur droit de l'écran pendant 3 secondes.

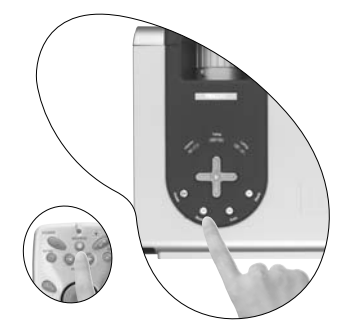

## <span id="page-24-0"></span>Réglage de l'image

## Réglage de la hauteur

Placez le projecteur sur une surface plane et veillez à ce qu'il soit perpendiculaire à l'écran.

Le projecteur est muni de deux pieds de réglage à blocage rapide. Ils permettent de régler la hauteur de l'image et l'angle de projection. Pour régler le projecteur, procédez comme suit :

- 1. Soulevez le projecteur et appuyez sur le bouton pour dégager le pied de réglage. Ce dernier adopte alors sa position de blocage.
- **Ne regardez pas directement la lentille du projecteur lorsque la lampe est allumée. La lumière de la lampe peut provoquer des dommages oculaires.**

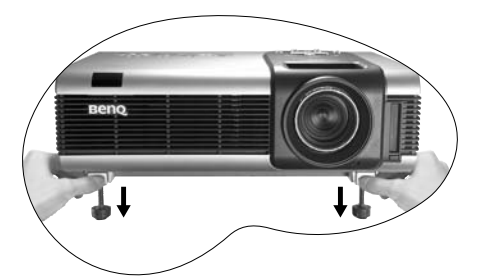

2. Dévissez les pieds de réglage arrière pour ajuster l'angle de projection.

Appuyez de nouveau sur le bouton pour rentrer le pied de réglage.

**Si le projecteur n'est pas perpendiculaire à l'écran, l'image projetée présentera une distorsion trapézoïdale verticale. Pour corriger ce problème, réglez la valeur du paramètre Trapèze dans le menu Image, via le tableau de commande du projecteur ou via la télécommande.**

## <span id="page-24-1"></span>Réglage automatique de l'image

Il se peut qu'il soit nécessaire d'optimiser la qualité de l'image. Le bouton **AUTO** du tableau de commande ou de la télécommande permet de procéder à un tel réglage. En 3 secondes, la fonction de réglage automatique intelligent intégrée règle les valeurs de fréquence et l'horloge pour optimiser la qualité d'image.

**Pendant que la fonction Auto procède aux réglages, l'écran reste vierge.**

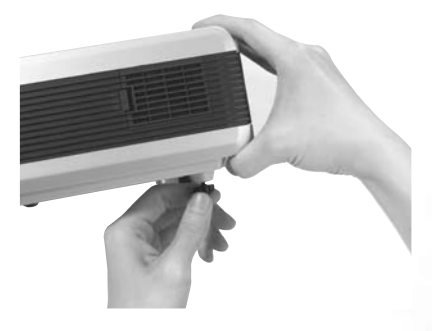

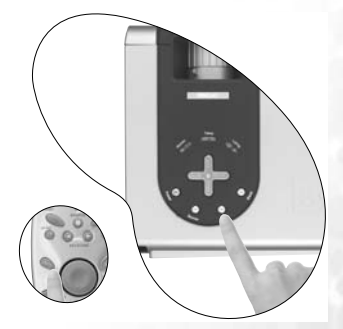

## <span id="page-25-0"></span>Correction trapézoïdale

Il y a distorsion trapézoïdale lorsque le bas ou le haut d'une image projetée est sensiblement élargi. C'est le cas lorsque le projecteur n'est pas perpendiculaire à l'écran.

Après avoir réglé la hauteur du projecteur, choisissez l'UNE des solutions suivantes pour remédier au problème :

A. Appuyez sur le bouton 3 **Gauche**/ **Droite** 4 (raccourci) du tableau de commande du projecteur pour afficher la barre d'état Trapèze. Appuyez sur le bouton **Droite** 4 pour corriger la distorsion trapézoïdale en haut de l'image. Appuyez sur le bouton 3 **Gauche** pour corriger la distorsion trapézoïdale au bas de l'image.

B. Appuyez sur le bouton <sup>4</sup> Keystone/ Keystone <sup>+</sup> de la télécommande pour afficher la barre d'état Trapèze. Le bouton **Keystone** 4 sert à corriger la distorsion trapézoïdale en haut de l'image et le bouton 3 **Keystone**, à la corriger au bas de l'image.

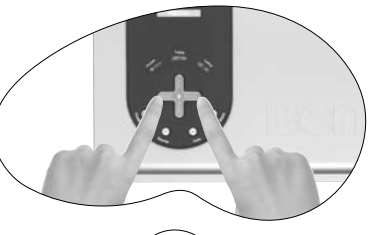

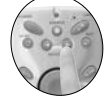

C. Appuyez sur le bouton **Menu** du projecteur ou de la télécommande. Sous **Affichage** --> **Trapèze**, réglez les valeurs à l'aide des boutons <sup>↓</sup> Gauche/Droite ▶ du projecteur ou 3 **Keystone**/**Keystone** 4 de la télécommande.

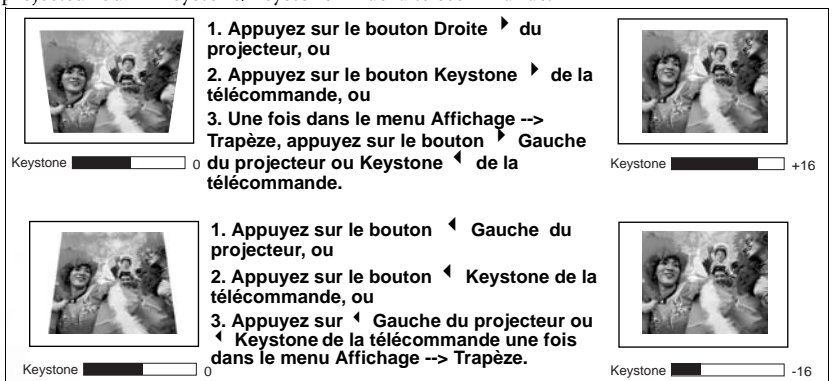

## Réglage fin de la taille et de la netteté de l'image

1. Réglez la taille de l'image projetée à l'aide de la molette de zoom.

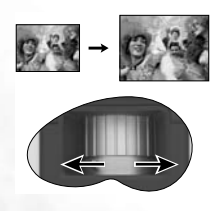

2. Ensuite, réglez la netteté de l'image à l'aide de la molette de mise au point.

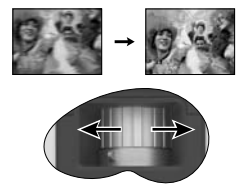

Reportez-vous au tableau des tailles d'affichage, page [15](#page-18-0).

## Zoom avant / Zoom arrière

Le bouton **Zoom +** permet d'agrandir le centre de l'image. Appuyez plusieurs fois sur le bouton **+** pour agrandir l'image davantage. Servez-vous du pavé tactile pour vous déplacer dans l'image. Le bouton **Zoom -** permet de réduire la taille de l'image. Appuyez plusieurs fois sur le bouton **-** pour réduire l'image jusqu'à ce qu'elle retrouve sa taille initiale. Vous pouvez également rétablir la taille initiale de l'image en appuyant sur le bouton **Return**.

<span id="page-26-0"></span>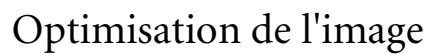

Optimisez l'image à l'aide des menus affichés à l'écran ou de la télécommande. Pour l'utilisation des menus affichés à l'écran, consultez la page [28](#page-31-1).

<span id="page-26-1"></span>1. Sélectionnez un mode prédéfini sur le projecteur ou via

le menu **Contrôle** > **Mode prédéfini**. 4 modes sont disponibles pour chaque entrée.

#### **Entrée de signal PC /DVI**

- **Mode présentation** : il est conçu pour les présentations ; il offre une plus grande luminosité.
- **Mode couleurs vives** : ce mode convient parfaitement aux jeux ; il présente un équilibre optimal entre la saturation et la luminosité des couleurs.
- **Mode vidéo** : ce mode est idéal pour projeter des films en conservant leurs couleurs naturelles.
- **Mode d'économie d'énergie** : ce mode diminue le bruit de l'appareil et réduit sa consommation de 20 %. Un rendement lumineux plus faible augmente également la durée de vie de la lampe.

#### **Entrée de signal YPbPr / S-Vidéo / Vidéo**

- **Mode jeux** : ce mode est idéal pour les jeux vidéo dans une pièce lumineuse.
- **Mode vidéo** : il est conçu pour projeter des films avec une température de couleurs plus élevée.
- **Mode cinéma** : il est conçu pour projeter des films avec une température de couleurs plus basse.
- **Mode d'économie d'énergie** : ce mode diminue le bruit de l'appareil et réduit sa consommation de 20 %. Un rendement lumineux plus faible augmente également la durée de vie de la lampe.
- 2. Vous pouvez régler la luminosité et le contraste pour une image en DVI-A ou

DVI-D à l'aide du menu **Affichage** ou de la télécommande. Vous pouvez également régler la luminosité, le contraste, la couleur et la teinte lors de la visualisation de contenu provenant d'une entrée vidéo composantes, vidéo composite ou S-Vidéo.

**Quelques réglages de l'image ne sont disponibles que lorsque certains ports d'entrée sont utilisés. Les réglages non disponibles ne s'affichent pas à l'écran. Reportez-vous à la page [28](#page-31-0) pour obtenir une description des fonctions disponibles pour chaque type de signal.**

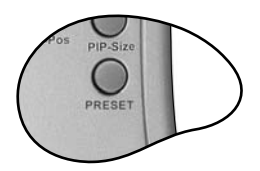

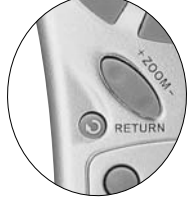

## <span id="page-27-0"></span>Pointeur laser

Le pointeur laser constitue une aide précieuse à la présentation professionnelle. Lorsque vous appuyez sur le bouton laser, la télécommande émet un rayon de lumière rouge et le voyant s'allume en vert. Évitez de fixer le rayon laser et de le diriger sur vous-même ou sur d'autres personnes. Avant toute utilisation, consultez les messages d'avertissement au dos la télécommande et les informations d'utilisation fournies.

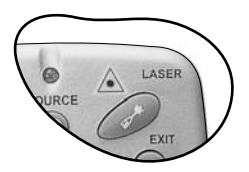

## <span id="page-27-1"></span>Utilisation des fonctions de la souris à distance

Avant d'utiliser ces fonctions, reliez le port USB du projecteur au port USB de l'ordinateur à l'aide du câble USB fourni.

Le **bouton tactile** de la télécommande fait office de souris pour le PC ou l'ordinateur portable. Vous pouvez utiliser le bouton tactile pour déplacer le curseur de la souris dans toutes les directions.

Lorsque l'image affichée est agrandie (**+Zoom-**), servez-vous du **bouton tactile** pour vous y déplacer.

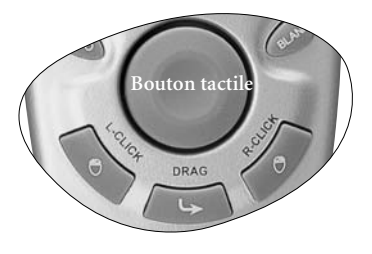

Les boutons **L-Click** (clic gauche) et **R-Click** (clic droit) correspondent aux boutons gauche et droit de la souris.

Pour faire glisser des objets à l'écran :

- 1. Placez le curseur sur l'objet que vous souhaitez déplacer.
- 2. Appuyez sur le bouton **Drag** (glisser-déplacer).
- 3. Utilisez le **bouton tactile** pour glisser l'objet vers l'emplacement souhaité. Déposez l'objet en appuyant sur **L-Click**.
- 4. Pour déplacer un groupe d'objets :
	- i. Placez le curseur à l'endroit adéquat. Appuyez sur le bouton **Drag** (glisserdéplacer).
	- ii. Sélectionnez les objets au moyen du **bouton tactile**. Appuyez sur le bouton **L-Click** pour désactiver la fonction glisser-déplacer.
	- iii. Placez le curseur sur le groupe sélectionné. Appuyez de nouveau sur le bouton Drag.
	- iv. Utilisez le **bouton tactile** pour glisser les objets vers l'emplacement souahité. Déposez les objets en appuyant sur **L-Click**.

## <span id="page-28-0"></span>PIP (Incrustation d'image)

Ce projecteur peut afficher simultanément des images provenant de deux sources d'entrée différentes, ce qui vous permet d'enrichir votre présentation.

Ces fonctions sont disponibles uniquement avec une source d'entrée PC et une source PIP Vidéo ou S-Vidéo.

#### **Utilisation de la télécommande**

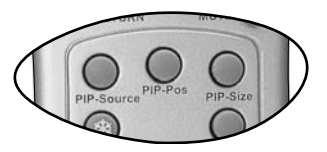

1. Assurez-vous que le PC et l'entrée de signal vidéo ou S-Vidéo sont connectés correctement au projecteur.

2. Affichez l'image PC à l'écran.

3. Appuyez sur le bouton **PIP-Source** (source PIP) de la télécommande pour afficher la fenêtre PIP. Appuyez une seconde fois sur le bouton **PIP-Source** et patientez jusqu'à ce que l'image PIP s'affiche.

4. Pour modifier la position de l'image PIP, appuyez plusieurs fois sur le bouton **PIP-Pos** (position PIP) jusqu'à ce l'image soit positionnée correctement.

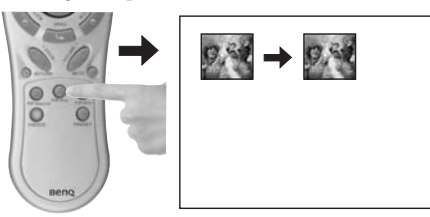

5. Pour redimensionner l'image PIP, appuyez plusieurs fois sur le bouton **PIP-Size** (taille PIP). Vous avez le choix entre trois tailles : minimum, intermédiaire et maximum.

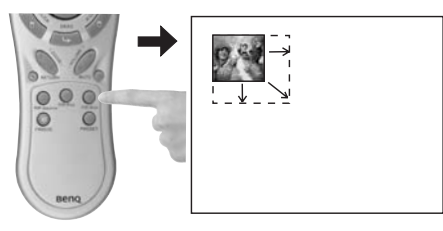

D'autres fonctions sont disponibles via les menus à l'écran.

**Utilisation des menus à l'écran**

1. Appuyez sur le bouton **Menu** du projecteur ou de la télécommande.

2. Utilisez les boutons  $\triangleleft$  Gauche / Droite  $\triangleright$  du projecteur ou les boutons  $\triangleleft$  Keystone /

**Keystone**  $\bullet$  de la télécommande pour sélectionner le menu **PIP**  $\bullet$ .

3. Pour plus d'informations, reportez-vous à la page [35.](#page-38-0)

## <span id="page-29-0"></span>Arrêt sur image

L'image se fige lorsque vous appuyez sur le bouton **Freeze**

(Arrêt sur image). L'icône  $\|\cdot\|$  s'affiche alors en bas à droite de l'écran. Pour désactiver la fonction, appuyez de nouveau sur **Freeze**, sur **Return** ou sur **Source** (cette opération modifie la source d'entrée et désactive la fonction de pause).

珠

Même si l'image est figée à l'écran, la lecture des images se poursuit sur le magnétoscope ou autre appareil. Si les

appareils connectés ont une sortie audio active, vous entendez toujours le son même lorsque l'image est figée.

Pour plus d'informations, reportez-vous à la page [33](#page-36-0).

## <span id="page-29-1"></span>Réglage du volume

Vous pouvez régler le volume à l'aide du bouton **Volume + / -** ou appuyer sur **Mute** (Silence) pour couper le son.

Pour atteindre la qualité sonore souhaitée, vous pouvez régler les

aigus et les graves via le menu **Source** .

**Veillez à relier le projecteur et le dispositif audio au moyen d'un câble audio approprié.**

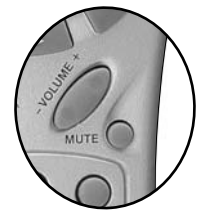

PIP.Sou

## <span id="page-29-2"></span>Masquage de l'image

Pour attirer l'attention du public sur le présentateur, vous pouvez utiliser le bouton **Blank** pour masquer l'image à l'écran. Appuyez de nouveau sur le bouton **Blank** pour restaurer l'image. Lorsque l'image est masquée, le message « **BLANK** » (Vierge) s'affiche dans le coin inférieur droit de l'écran.

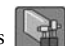

Définissez la durée d'inactivité sous **Kill** Contrôle > **Configuration> Durée d'inactivité**.

**Évitez de placer des objets devant la lentille de projection lorsque le projecteur est en cours d'utilisation car ils risqueraient de se déformer en raison de la chaleur ou de provoquer un incendie.**

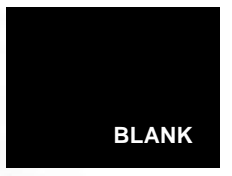

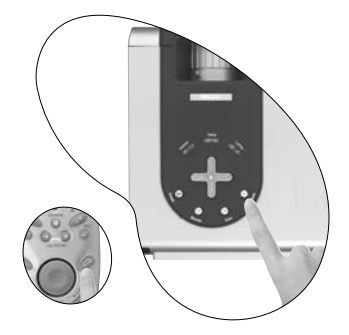

## <span id="page-30-0"></span>Mise hors tension

- 1. Appuyez sur le bouton d'**alimentation**. Un message de confirmation s'affiche. Pour éteindre le projecteur, appuyez de nouveau sur le bouton d'**alimentation**.
- 2. Le **voyant de l'alimentation** clignote en orange et la lampe s'éteint. Le ventilateur continue à tourner fonctionner pendant environ 90 secondes pour refroidir la lampe du projecteur.

**Le projecteur ne peut pas être utilisé tant que le cycle de refroidissement n'est pas terminé, et ce, afin de protéger la lampe.**

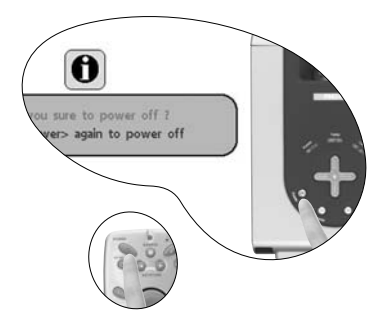

3. Éteignez l'interrupteur principal.

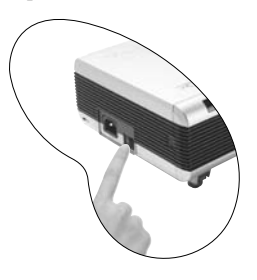

#### **Remarque :**

- **Ne débranchez pas le cordon d'alimentation pendant la mise hors tension du projecteur ni pendant les 90 secondes de la phase de refroidissement.**
- **Si le projecteur n'a pas été éteint correctement et que vous le redémarrez dans les minutes qui suivent, le ventilateur tourne pendant quelques minutes pour le refroidir, et ce, afin de protéger la lampe. À l'arrêt du ventilateur, appuyez de nouveau sur le bouton d'alimentation pour mettre le projecteur sous tension.**

## <span id="page-31-0"></span>Utilisation des menus

## <span id="page-31-1"></span>Système de menus

Les menus à l'écran varient en fonction du type de signal sélectionné.

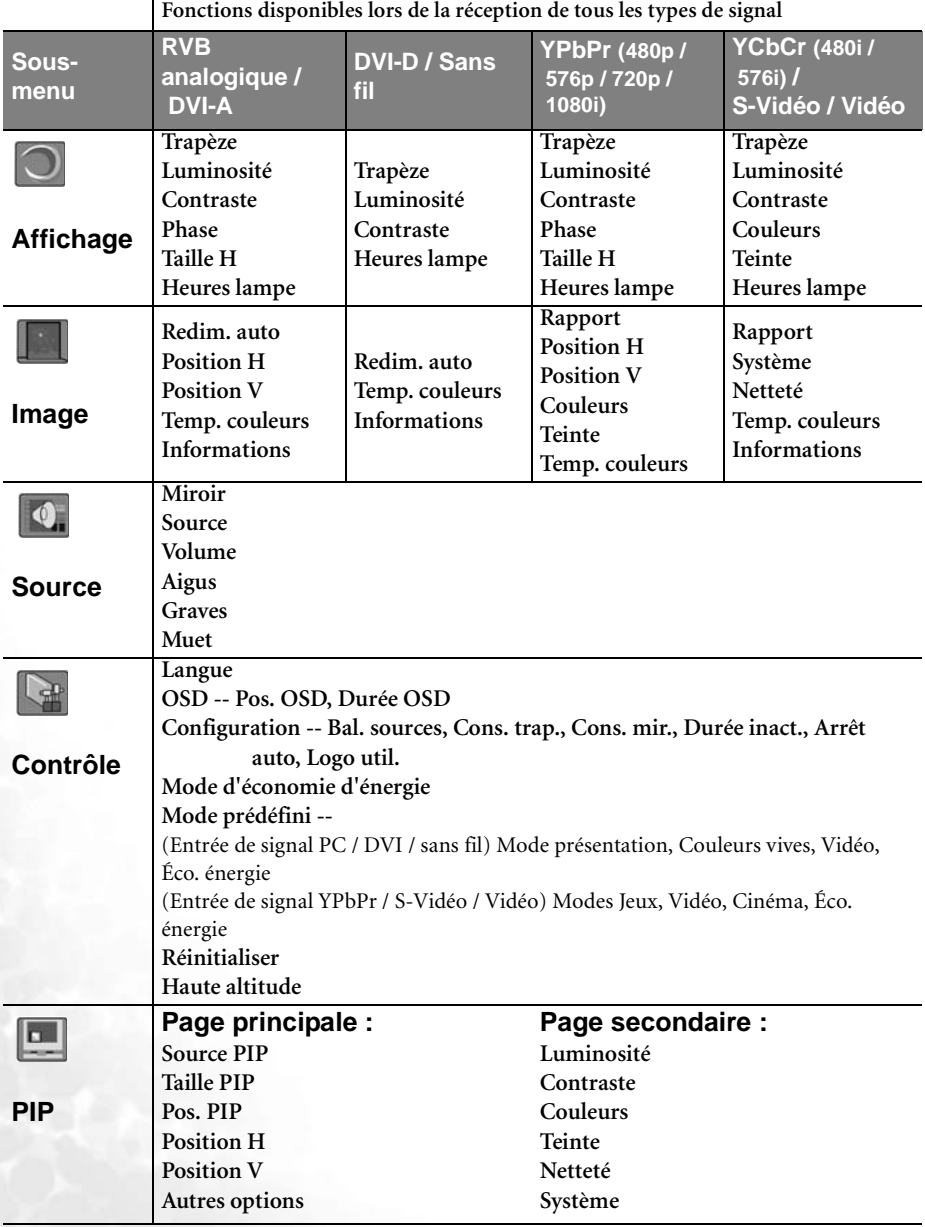

#### <span id="page-32-0"></span>Utilisation des menus

Le projecteur offre une fonction d'affichage des menus à l'écran permettant d'effectuer différents réglages et paramétrages.

Les menus sont disponibles en dix langues. **(Pour plus d'informations, reportez-vous à la page [33\)](#page-36-1).**

L'exemple suivant illustre le réglage du paramètre Trapèze.

1. Appuyez sur le bouton **Menu** du projecteur ou de la télécommande pour activer les menus à l'écran.

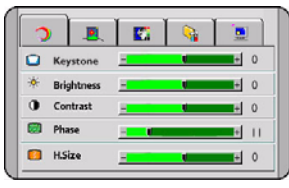

- 2. Utilisez les boutons <sup>4</sup> Gauche / Droite  $\cdot$  du projecteur ou les boutons  $\triangleleft$ **Keystone** / **Keystone** ▶ de la télécommande pour sélectionner le menu **Affichage**.
- 3. Ensuite, appuyez sur les boutons  $\triangle$  **Exit** (Quitter) ou ▼ Menu du projecteur, ou sur les boutons ▼ Bas / **m** Menu de la télécommande pour sélectionner l'option **Trapèze**.

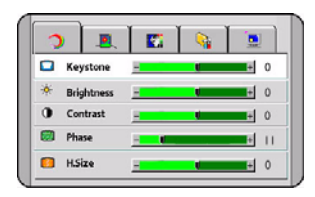

4. Réglez les valeurs de trapèze à l'aide des boutons 3 **Gauche** / **Droite** ▶ du projecteur ou des boutons 3 **Keystone** / **Keystone** 4 de la télécommande.

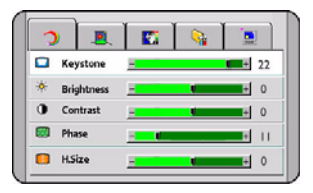

5. Appuyez une fois sur le bouton 5**Exit** (Quitter) du projecteur ou deux fois\* sur le bouton Exit de la télécommande pour quitter le menu et enregistrer les réglages.

**\*La première fois vous permet de revenir au sous-menu et la deuxième fois, de quitter le menu à l'écran.**

## 1. Menu Affichage

**Quelques réglages de l'image ne sont disponibles que lorsque certains ports d'entrée sont utilisés. Les réglages non disponibles ne s'affichent pas à l'écran.**

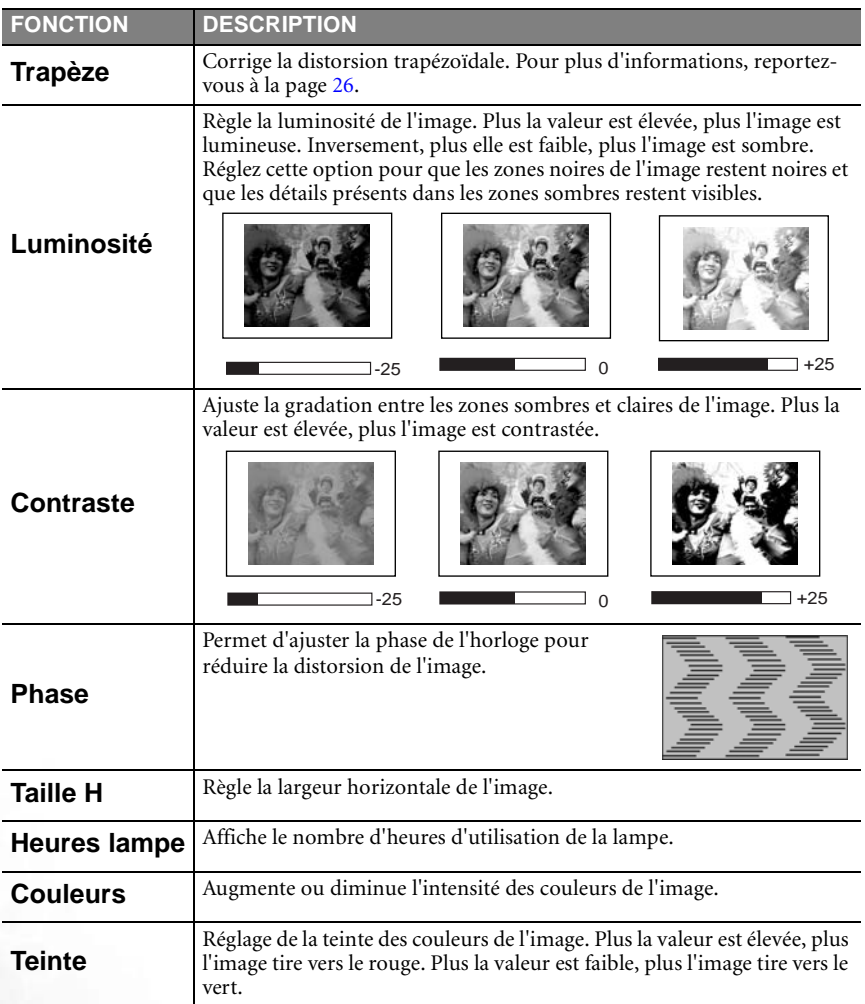

## 2. Menu Image

**Quelques réglages de l'image ne sont disponibles que lorsque certains ports d'entrée sont utilisés. Les réglages non disponibles ne s'affichent pas à l'écran.**

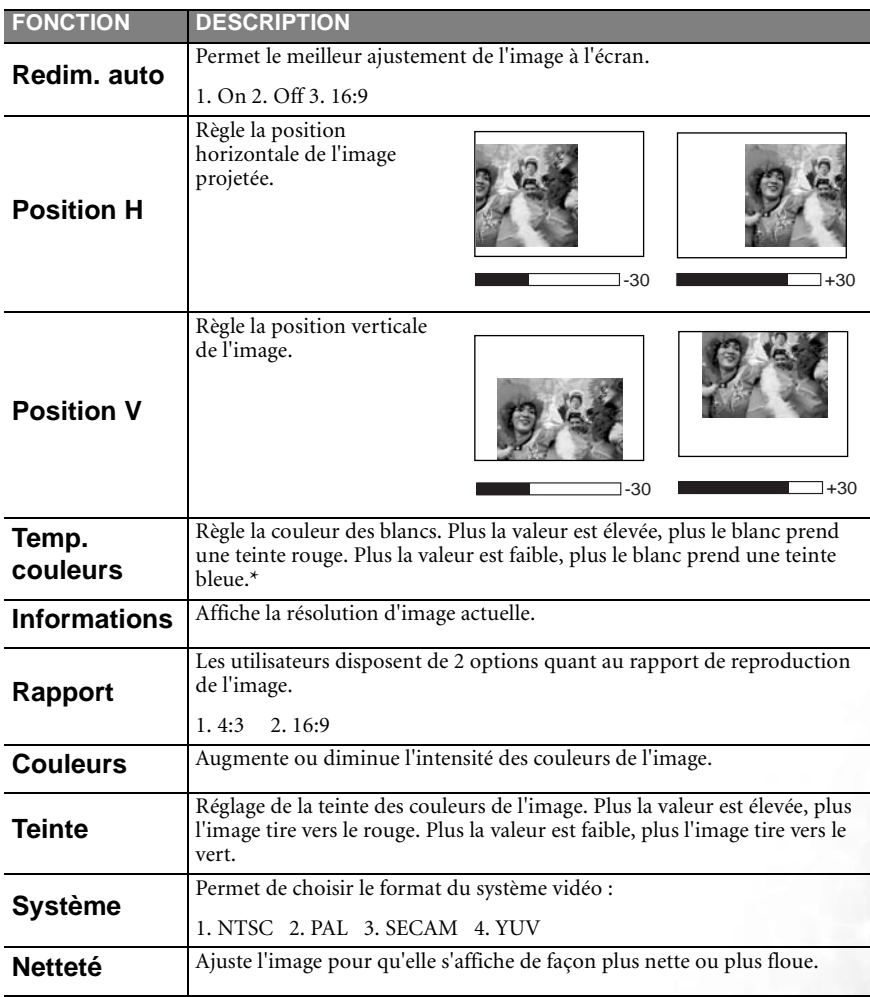

#### **\*À propos des températures de couleurs :**

Beaucoup de teintes sont considérées comme des blancs pour une multitude de raisons. La température de couleurs est un moyen courant de représenter la couleur blanche. Une couleur blanche avec une faible température de couleur semble tirer vers le rouge. Par contre, une couleur blanche dont la température de couleur est élevée tire davantage vers le bleu.

## 3. Menu Source

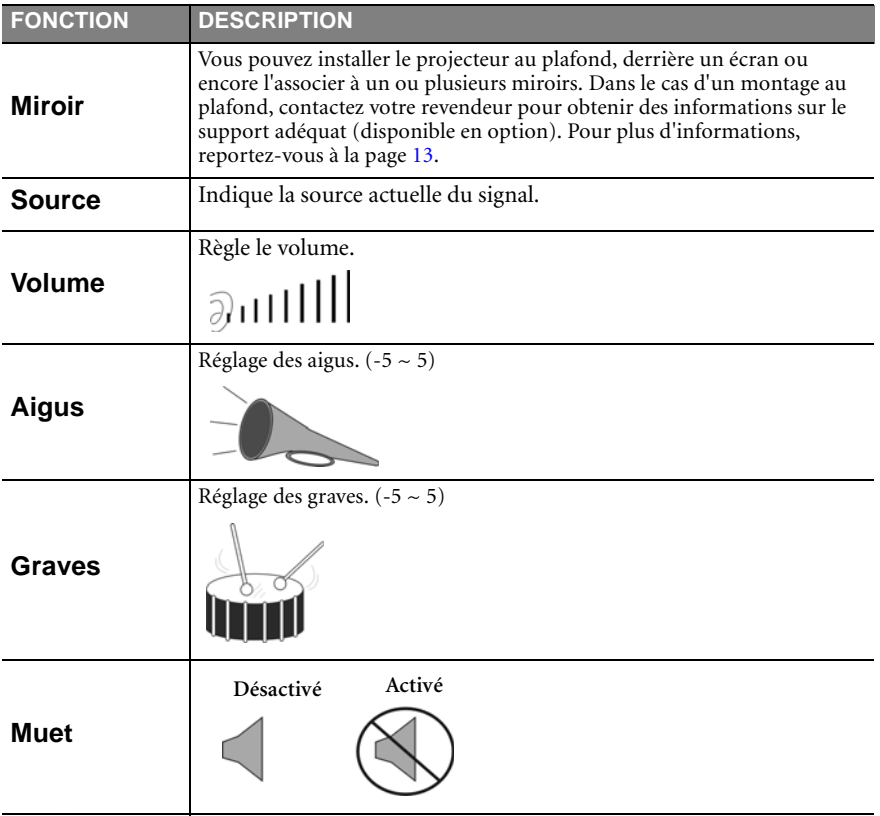

## <span id="page-36-1"></span>4. Menu Contrôle

<span id="page-36-0"></span>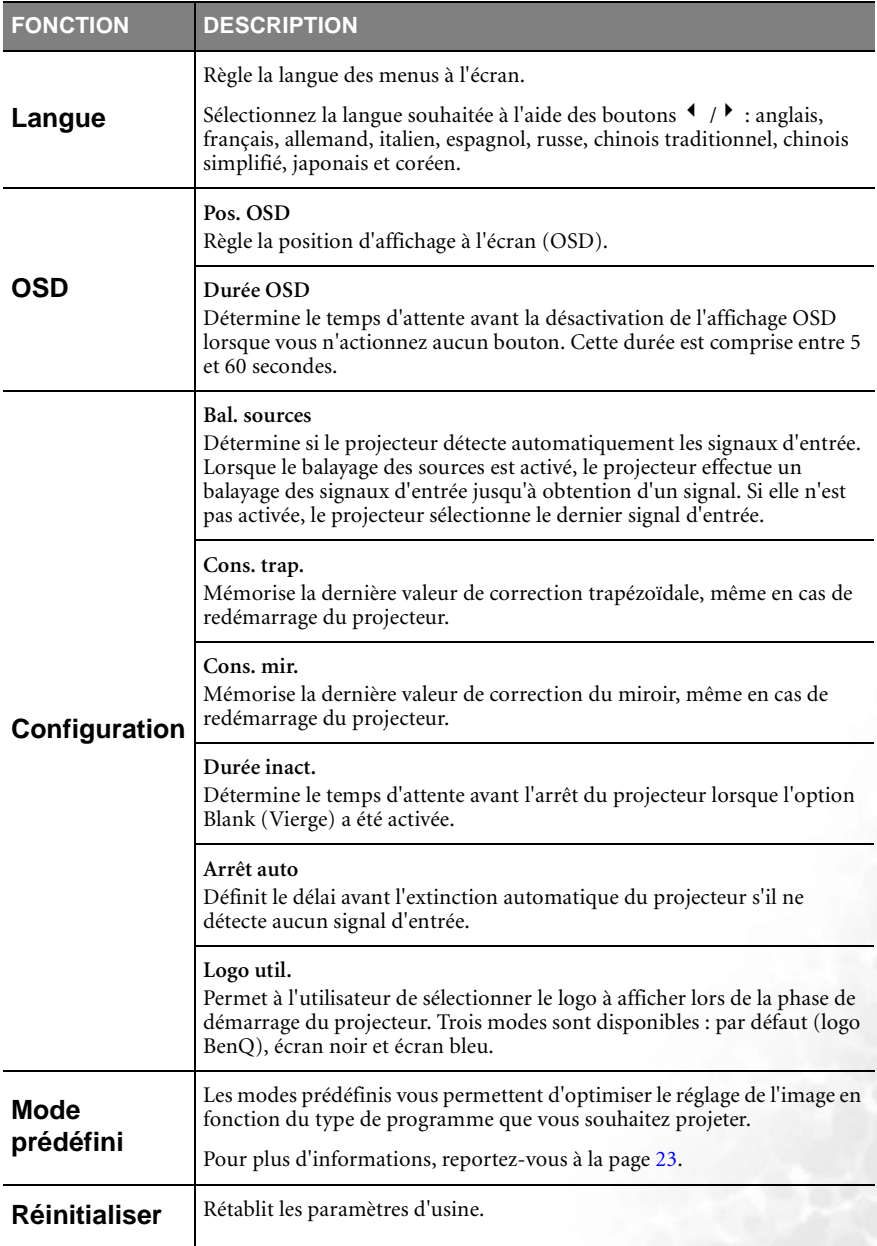

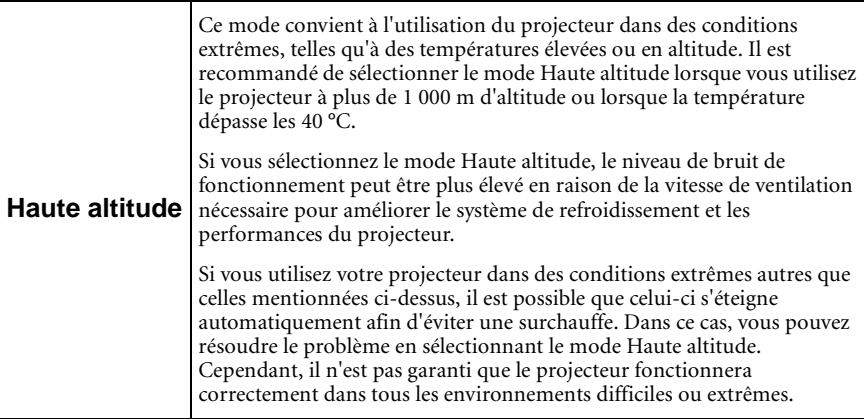

## <span id="page-38-0"></span>5. Menu PIP (Incrustation d'image)

Ce projecteur peut afficher simultanément des images provenant de deux sources d'entrée différentes, ce qui vous permet d'enrichir votre présentation.

Ces fonctions sont disponibles uniquement avec une source d'entrée PC et une source PIP Vidéo ou S-Vidéo.

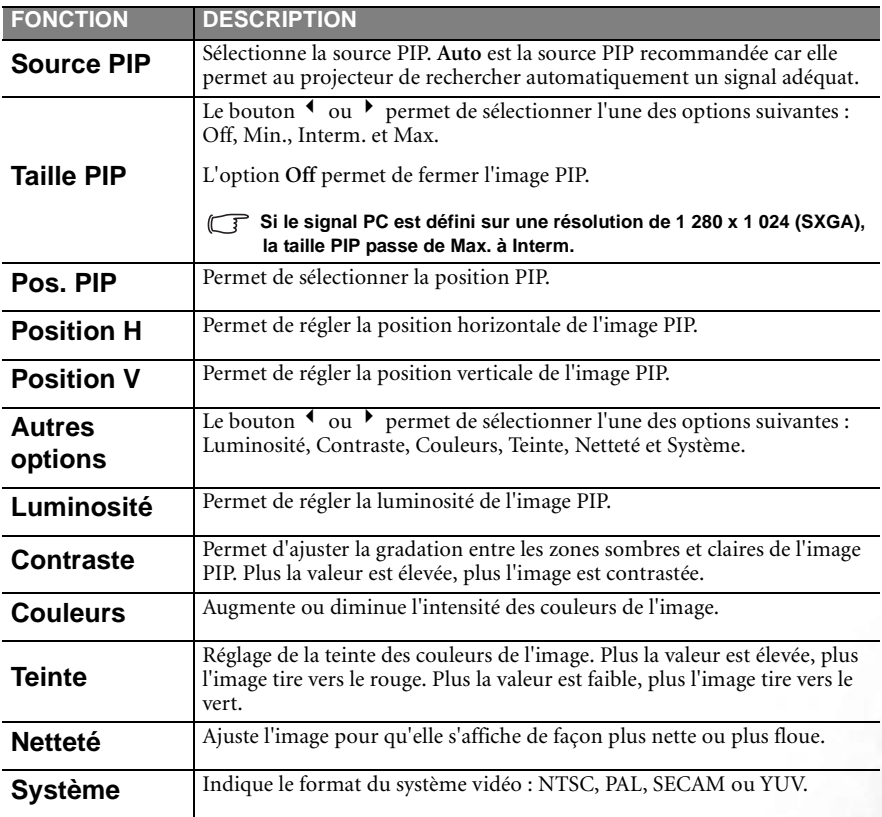

# <span id="page-39-0"></span>Entretien

Votre projecteur ne nécessite que peu d'entretien. Il est recommandé de nettoyer régulièrement la lentille et les filtres à poussière pour éviter toute surchauffe.

La lampe et les filtres à poussière sont les seules pièces du projecteur que vous pouvez retirer. Contactez votre revendeur si d'autres pièces doivent être remplacées.

#### Nettoyage de la lentille

Nettoyez la lentille dès que vous remarquez que sa surface est sale ou poussiéreuse.

Q Utilisez une bombe d'air comprimé pour ôter la poussière.

Q Si la lentille est sale, utilisez du papier lentille ou humidifiez un chiffon doux de produit nettoyant pour lentille et frottez légèrement la surface.

#### **N'utilisez jamais de matériaux abrasifs.**

Nettoyage du boîtier du projecteur

Avant de nettoyer le boîtier, mettez le projecteur hors tension et débranchez le cordon d'alimentation.

Q Pour ôter la poussière ou la saleté, utilisez un chiffon doux, sec et non pelucheux.

Pour ôter les tâches tenaces, humidifiez un chiffon doux et utilisez un détergent classique. Ensuite, frottez le boîtier.

#### $\widehat{C}$  À éviter : cire, alcool, benzène, dissolvant ou tout autre détergent chimique. Ces produits **pourraient endommager le boîtier.**

## <span id="page-39-1"></span>Nettoyage et remplacement des filtres à poussière

Il convient de nettoyer les filtres à poussière régulièrement pour éviter qu'ils ne se couvrent de poussière et empêchent une ventilation correcte du projecteur. Une telle situation pourrait provoquer une surchauffe et un dysfonctionnement du projecteur.

Un message d'avertissement semblable à celui illustré à droite s'affiche pendant 10 secondes toutes les 300 heures pour vous rappeler de nettoyer les filtres.

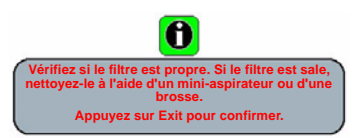

- 1. Éteignez le projecteur et attendez que les ventilateurs s'arrêtent.
- 2. Débranchez tous les câbles du projecteur.
- 3. Ouvrez le couvercle du filtre à poussière situé sur le côté droit du projecteur, puis celui situé à l'avant.

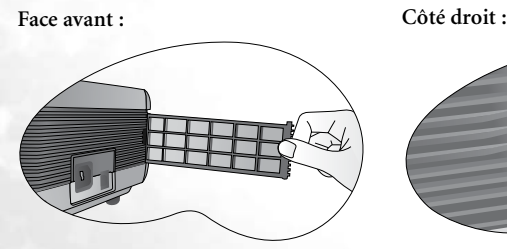

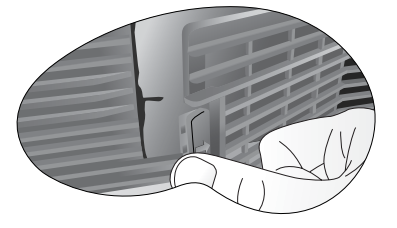

4. Nettoyez les filtres à l'aide d'un petit aspirateur pour ordinateur et matériel de bureau. Retirez la poussière délicatement à l'aide d'une brosse douce (comme un pinceau propre).

> **Si vous ne parvenez pas à nettoyer les filtres ou s'ils sont endommagés, remplacez-les. Contactez votre revendeur ou consultez le site Web de BenQ à l'adresse www.BenQ.com pour obtenir de plus amples informations sur l'entretien du projecteur.**

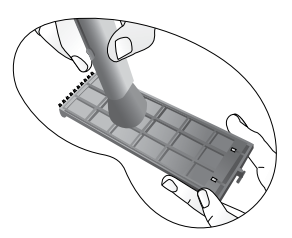

5. Remplacez les filtres, puis remettez les couvercles en place (vous devez entendre un déclic).

Si les couvercles ne sont pas bien fermés, un message s'affiche à l'écran toutes les trois minutes. Le projecteur s'éteint automatiquement après 10 minutes si aucune mesure n'est prise. Remettez les filtres en place correctement et rallumez le projecteur.

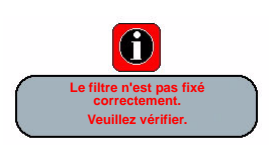

## Entreposage du projecteur

Si vous devez entreposer votre projecteur pour une longue durée, veuillez suivre les instructions ci-dessous.

Q Assurez-vous que la température et l'humidité de l'emplacement de stockage sont conformes aux valeurs recommandées pour l'appareil. Pour connaître ces valeurs, reportez-vous à la page Caractéristiques [\(45\)](#page-48-0) de ce manuel ou consultez votre revendeur.

Rentrez les pieds de réglage.

Q Retirez les piles de la télécommande.

Q Placez le projecteur dans son emballage d'origine ou équivalent.

#### Transport du projecteur

Pour le transport du projecteur, il est recommandé d'utiliser l'emballage d'origine ou un emballage équivalent. Lorsque vous transportez le projecteur vous-même, utilisez la sacoche de transport fournie avec l'appareil.

## <span id="page-41-0"></span>Informations relatives à la lampe

## Utilisation et remplacement de la lampe

Lorsque le **voyant de la lampe** est rouge ou qu'un message conseillant de remplacer la lampe s'affiche, installez une nouvelle lampe. L'utilisation d'une lampe usagée pourrait entraîner des dysfonctionnements au niveau du projecteur, voire une explosion.

Pour plus d'informations sur les voyants d'avertissement, reportez-vous à la page [40](#page-43-1).

**Lorsque la lampe est trop chaude, le voyant de la lampe et le voyant d'avertissement de surchauffe s'allument. Mettez le projecteur hors tension et laissez-le refroidir avant de vérifier si les filtres à poussière sont bouchés (page [36\)](#page-39-1). Si le voyant de la lampe ou de la température** reste allumé à la mise sous tension du projecteur, consultez votre revendeur.

Les messages d'avertissement suivants s'affichent pour vous rappeler l'état de la lampe.

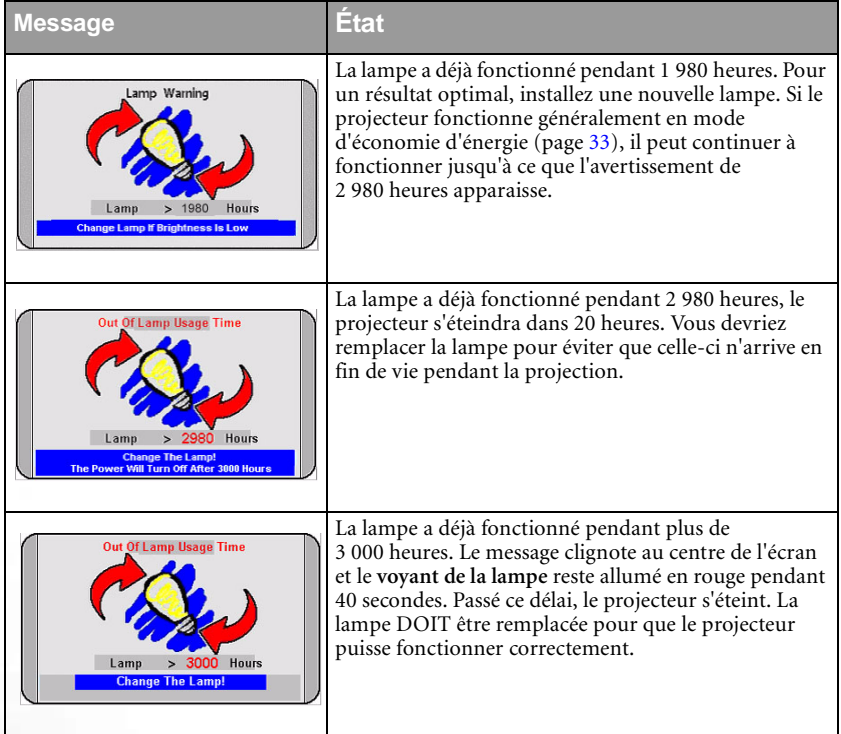

## Remplacement de la lampe

**• Pour éviter tout risque d'électrocution, mettez toujours le projecteur hors tension et débranchez le cordon d'alimentation avant de procéder au remplacement de la lampe.** 

- **Pour éviter de vous brûler, laissez le projecteur refroidir pendant 45 minutes au moins avant de procéder au remplacement de la lampe.**
- **Pour éviter de vous blesser les doigts et d'endommager les composants internes, procédez avec précaution lors du retrait des débris de verre de la lampe.**
- **Pour éviter de vous blesser les doigts et/ou de détériorer la qualité de l'image en touchant la lentille, évitez de toucher le compartiment vide une fois la lampe retirée.**
- **Cette lampe contient du mercure. Mettez la lampe au rebut conformément aux réglementations locales relatives à l'élimination des déchets dangereux.**
- Étape 1. Mettez le projecteur hors tension et débranchez-le de la prise murale.
- Étape 2. Pour protéger le boîtier du projecteur, réservez une surface place sur votre bureau et placez-y un chiffon doux.
- Étape 3. Retournez le projecteur. Ensuite, desserrez les vis et enlevez le couvercle du compartiment de la lampe. Si la lampe est chaude, laissez-la refroidir pendant 45 minutes pour éviter de vous brûler.
- Étape 4. Retirez la vis qui fixe la lampe au projecteur. Si la vis n'est pas complètement desserrée, vous ne pourrez pas retirer la lampe. Veillez à ne pas perdre la vis car elle est nécessaire pour maintenir la lampe de rechange en place. (Nous vous conseillons fortement d'utiliser un tournevis à tête magnétique.)
- Étape 5. Soulevez la languette jusqu'à ce que celle-ci soit en position verticale, puis tirez-la afin d'extraire doucement la lampe de l'appareil.
- **•** Si vous la retirez trop vite, la lampe pourrait **casser et du verre pourrait tomber dans le projecteur.**
	- **Conservez la lampe hors de portée des enfants et à l'écart de tout risque d'éclaboussure d'eau et de toute source inflammable.**

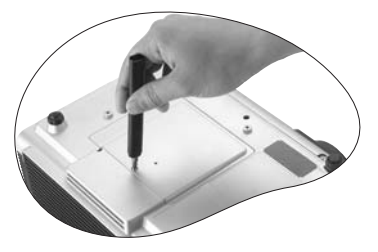

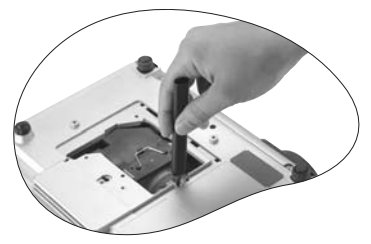

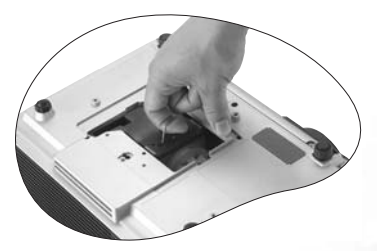

**• N'introduisez en aucun cas la main dans le projecteur après avoir retiré la lampe. Le contact des doigts avec certains composants optiques internes peut entraîner un déséquilibre des couleurs et une déformation de l'image projetée.**

Étape 6. Insérez la nouvelle lampe. Assurez-vous que la languette est bien à plat et correctement en place. Réinsérez la vis et resserrez-la correctement.

- **Une vis mal serrée peut être à l'origine d'une mauvaise connexion, susceptible d'entraîner des dysfonctionnements au niveau du projecteur.**
	- **Ne serrez pas la vis excessivement.**
- Étape 7. Replacez le couvercle du compartiment de la lampe, puis resserrez la vis.
- Étape 8. Raccordez le projecteur à un autre équipement de manière à afficher une source de signal. Allumez le projecteur. (Reportez-vous à la page [16](#page-19-0) pour plus d'informations sur le raccordement et à la page [19](#page-22-1) pour plus d'informations sur la mise sous tension.)

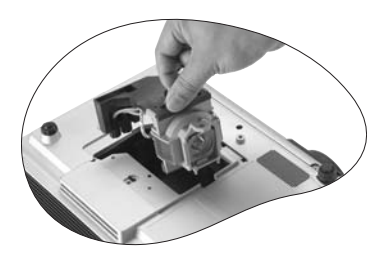

- **Refermez toujours le couvercle de la lampe avant de mettre l'appareil sous tension. Réinitialisez la durée totale de fonctionnement de la lampe à chaque remplacement.** 
	- **Ne la réinitialisez pas si la lampe n'a pas été remplacée, cela risquerait d'endommager celle-ci.**

#### Étape 9. **Réinitialisez le compteur horaire.**

- 1. Appuyez sur le bouton **Exit** (Quitter) du projecteur pendant 3 secondes pour afficher la durée d'utilisation totale de la lampe.
- 2. Appuyez sur le bouton **Menu** du projecteur ou de la télécommande pour accéder au compteur horaire de la lampe. Un message vous invite à procéder au réglage.

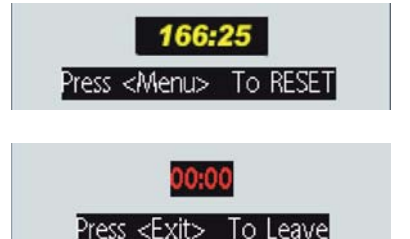

3. Appuyez sur  $\triangleleft$  ou  $\triangleright$  pour remettre le compteur horaire de la lampe à zéro, puis appuyez sur **Exit** pour quitter le menu.

#### <span id="page-43-0"></span>Voyant d'avertissement de surchauffe

Le voyant d'avertissement de surchauffe vous signale l'un des problèmes suivants :

- 1. Température interne trop élevée
- 2. Les filtres à poussière sont bouchés.
- 3. Mauvais fonctionnement des ventilateurs

Mettez le projecteur hors tension et vérifiez si les filtres à poussière sont propres. Si le problème persiste, consultez un réparateur agréé.

Pour obtenir de plus amples informations, reportez-vous à la section suivante.

#### <span id="page-43-1"></span>Voyants

Illustration - légende du tableau.

- 1. **Blank -:** voyant éteint
- 2. **I** : voyant clignotant
- 3. : voyant allumé
- 4. **O** : lumière orange
- 5. **R** : lumière rouge
- 6. **G** : lumière verte

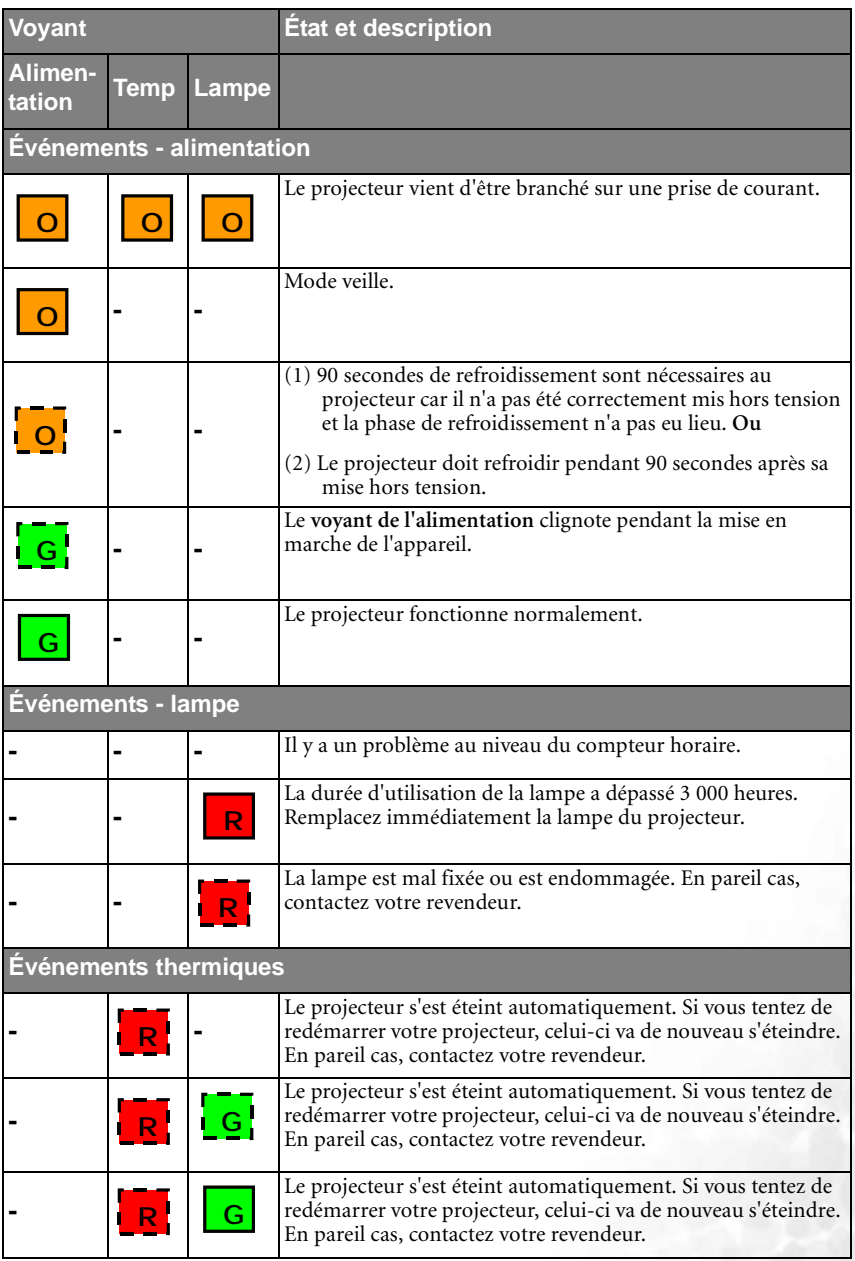

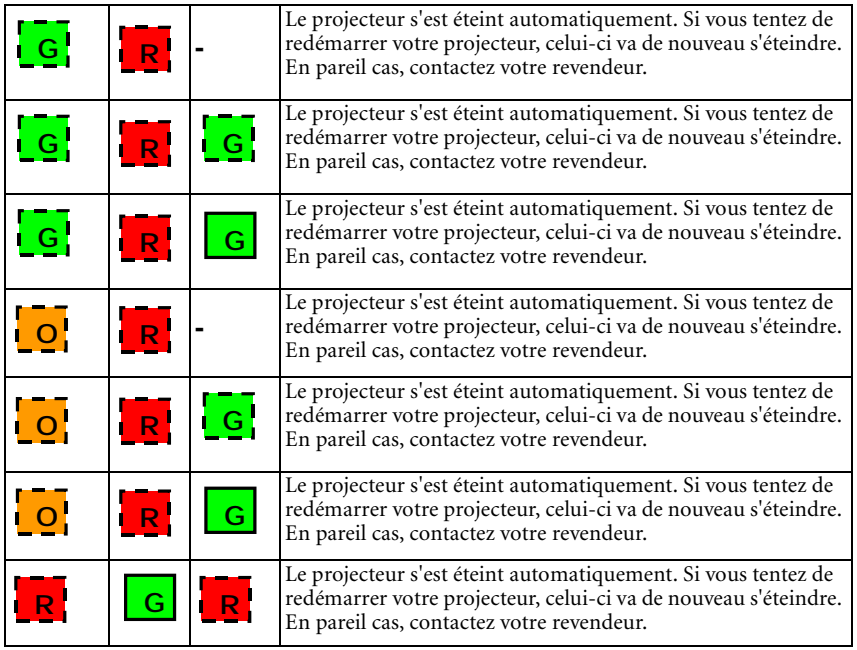

## <span id="page-46-0"></span>Informations relatives à l'entretien

Accessoires (livrés avec le produit standard)

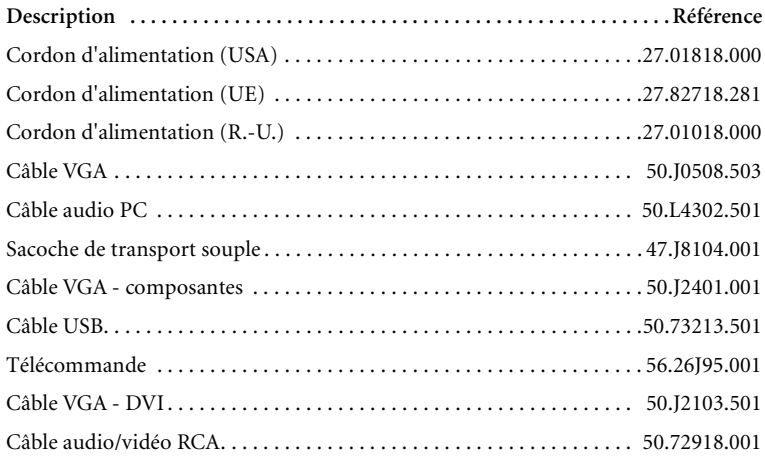

Accessoires disponibles en option (non fournis avec le produit standard)

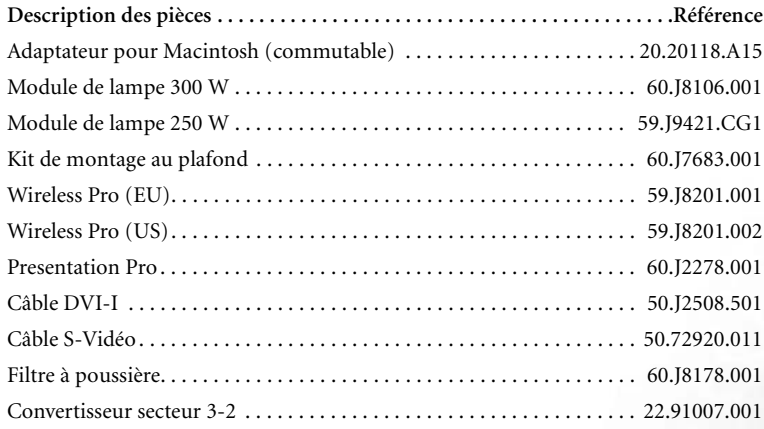

## Commande de pièces et demande d'informations

Pour toute information concernant nos produits, l'assistance technique, l'entretien, ou pour commander des accessoires, consultez le site Web de BenQ à l'adresse suivante : http://www.BenQ.com.

# <span id="page-47-0"></span>Dépannage

## <span id="page-47-1"></span>Problèmes courants et solutions

## **LE PROJECTEUR NE S'ALLUME PAS**

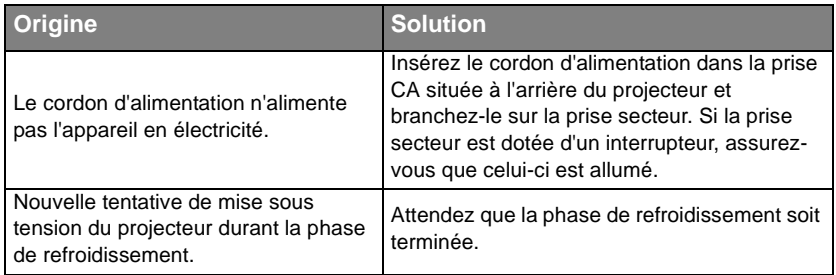

## **PAS D'IMAGE**

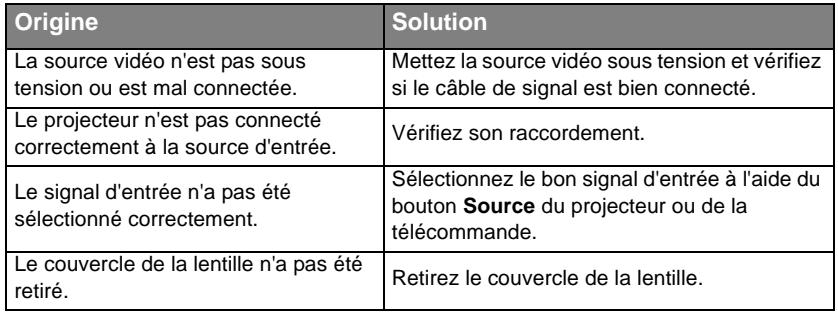

## **IMAGE BROUILLÉE**

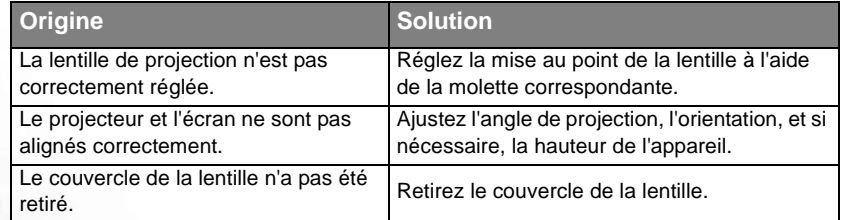

## **LA TÉLÉCOMMANDE NE FONCTIONNE PAS**

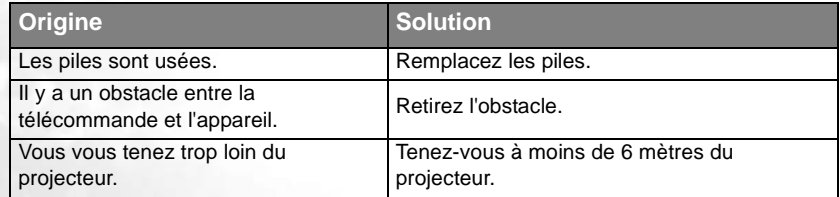

# <span id="page-48-0"></span><sup>8</sup> Caractéristiques

## <span id="page-48-1"></span>Caractéristiques du projecteur

Caractéristiques techniques

**Toutes les spécifications peuvent être modifiées sans notification préalable.**

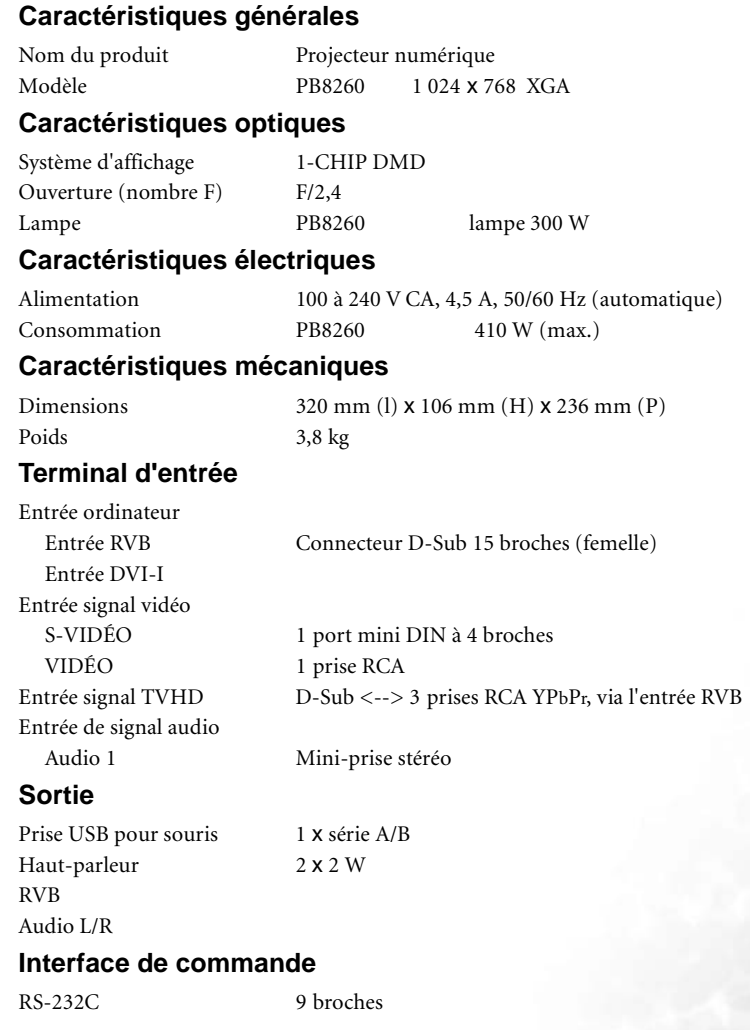

## **Caractéristiques environnementales**

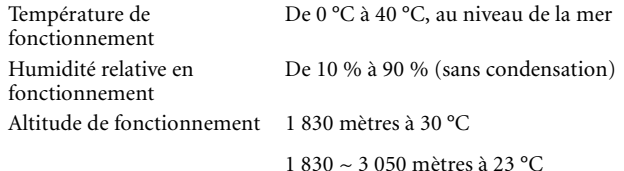

## <span id="page-49-0"></span>Dimensions

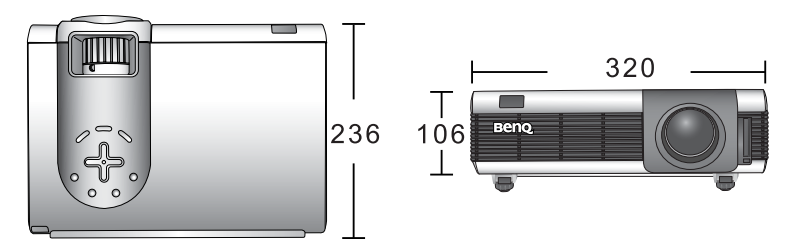

**Unité : mm**

## <span id="page-49-1"></span>Fréquences de fonctionnement

Fréquences de fonctionnement pour l'entrée PC (notamment DVI-I et sans fil)

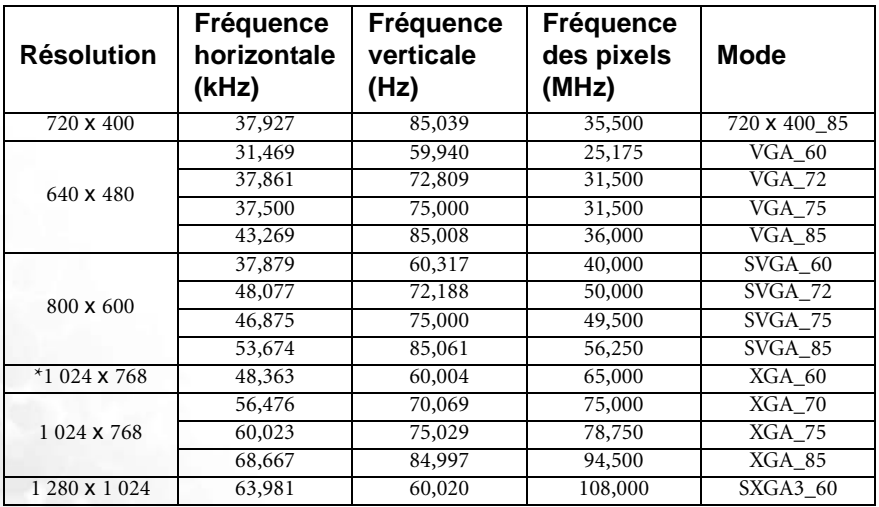

*<u>F* \* Seul ce mode prend en charge l'entrée sans fil.</u>

**• Pour un résultat optimal, utilisez la résolution native du projecteur (1 024 x 768).**

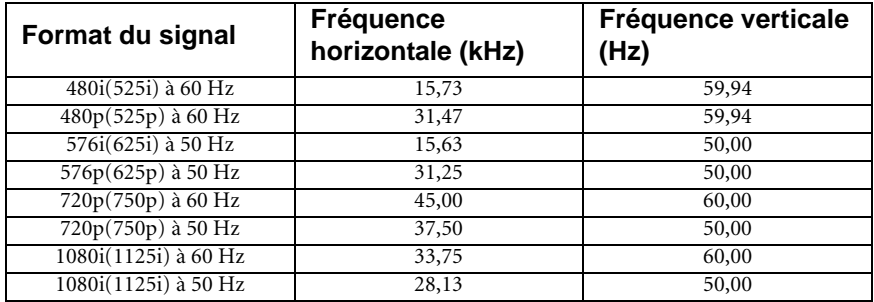

Fréquences de fonctionnement pour l'entrée YPbPr

Fréquences de fonctionnement pour les entrées Vidéo et S-Vidéo

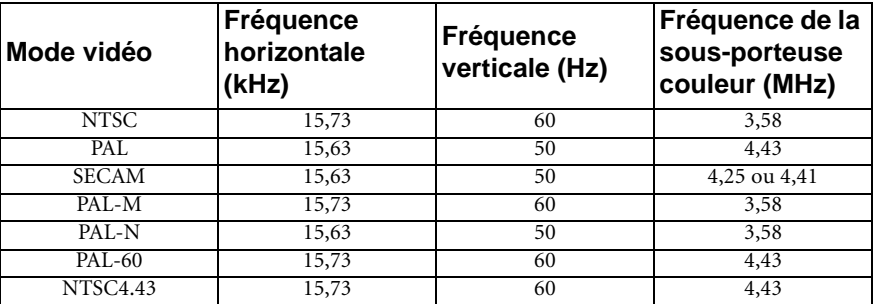

<span id="page-51-0"></span>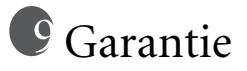

## <span id="page-51-1"></span>Garantie limitée

BenQ garantit ce produit contre tout défaut de matériel et de fabrication, dans des conditions normales d'utilisation et de stockage.

Toute réclamation au titre de la garantie nécessite la présentation d'une preuve de la date d'achat. Si le produit devait s'avérer défectueux pendant la période de garantie, l'obligation de BenQ et votre recours se limitent au remplacement des pièces défectueuses, assorti de la main-d'œuvre nécessaire. Pour bénéficier des services de garantie, il convient d'informer immédiatement le revendeur auprès duquel vous avez acheté le produit défectueux.

Important : la garantie susmentionnée est considérée caduque dès lors que l'utilisateur se sert du produit sans se conformer aux instructions écrites fournies par BenQ. L'humidité ambiante doit se situer entre 10 % et 90 %, la température doit être comprise entre 0 °C et 40 °C, l'altitude doit être inférieure à 3 000 mètres et il faut éviter de faire fonctionner le projecteur dans un environnement poussiéreux. Cette garantie vous confère des droits spécifiques, auxquels peuvent s'ajouter d'autres droits qui varient d'un pays à l'autre.

Pour obtenir de plus amples informations, reportez-vous au document traitant des conditions de garantie BenQ.

# <span id="page-52-0"></span><sup>10</sup> Déclarations de réglementation

## <span id="page-52-1"></span>Déclaration FCC

**CLASSE B** : cet appareil génère, utilise et peut émettre des ondes radioélectriques et, dès lors, provoquer des interférences préjudiciables avec les postes de radio et les postes de télévision s'il n'est pas installé et utilisé conformément aux instructions du présent manuel. L'absence d'interférences n'est toutefois pas garantie dans certaines installations. Si cet appareil provoque des interférences préjudiciables à la réception des signaux de radio ou de télévision, qui peuvent être identifiées à la mise sous tension et hors tension de l'appareil, l'utilisateur est invité à tenter d'y remédier en prenant une ou plusieurs des mesures suivantes :

- Réorienter ou déplacer l'antenne de réception.
- Éloigner l'appareil du récepteur.
- Raccorder l'appareil à une prise se trouvant sur un circuit différent de celui sur lequel est branché le récepteur.
- Consulter le revendeur ou un technicien radio-télévision expérimenté.

## <span id="page-52-2"></span>Déclaration CEE

Les tests effectués sur cet appareil ont démontré qu'il respecte la directive 89/336/CEE relative à la compatibilité électromagnétique (CEM).

## <span id="page-52-3"></span>Déclaration MIC

#### **Appareil de classe B (équipement informatique/télécom à usage privé)**

Cet appareil a été enregistré en tant que produit CEM à usage privé. Il peut être utilisé partout, notamment dans des zones résidentielles.